# **Latitude 5330**

Setup and Specifications

**Regulatory Model: P138G/P139G Regulatory Type: P138G002/P139G002 March 2022 Rev. A00**

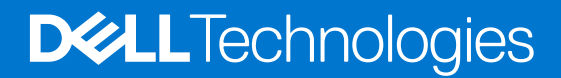

#### Notes, cautions, and warnings

**NOTA:** A NOTE indicates important information that helps you make better use of your product.

**PRECAUCIÓN: A CAUTION indicates either potential damage to hardware or loss of data and tells you how to avoid the problem.**

**AVISO: A WARNING indicates a potential for property damage, personal injury, or death.**

© 2022 Dell Inc. o sus subsidiarias. Todos los derechos reservados. Dell Technologies, Dell y otras marcas comerciales son marcas comerciales de Dell Inc. o sus subsidiarias. Otras marcas comerciales pueden ser marcas comerciales de sus respectivos propietarios.

# **Contents**

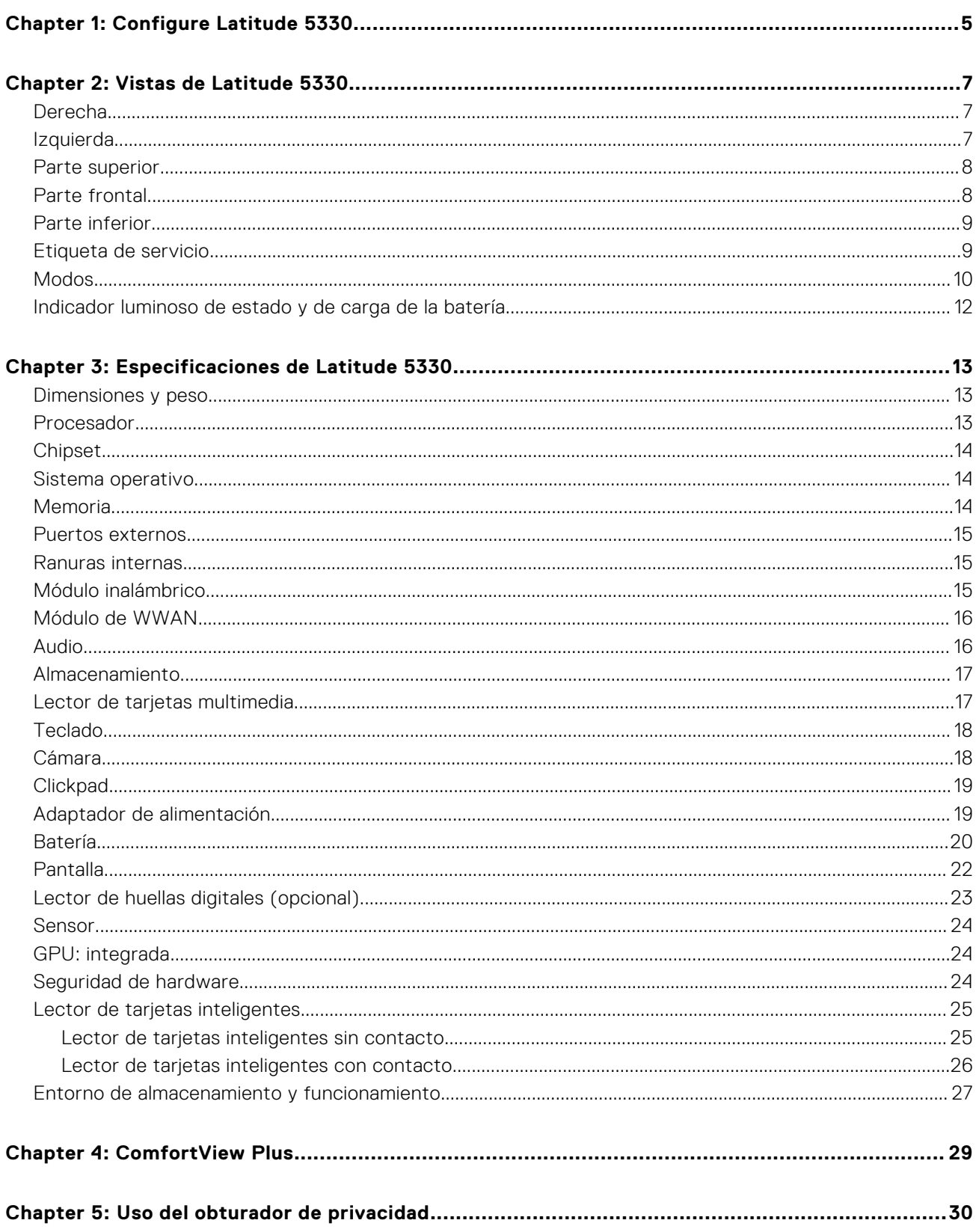

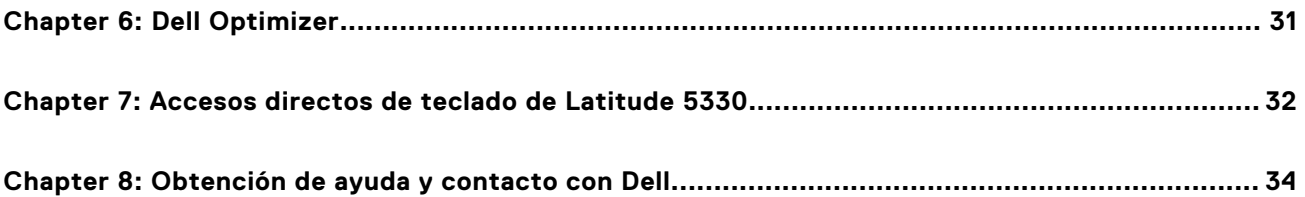

# **Configure Latitude 5330**

**1**

<span id="page-4-0"></span>**NOTA:** Las imágenes en este documento pueden ser diferentes de la computadora en función de la configuración que haya Œ solicitado.

1. Conecte el adaptador de alimentación y presione el botón de encendido.

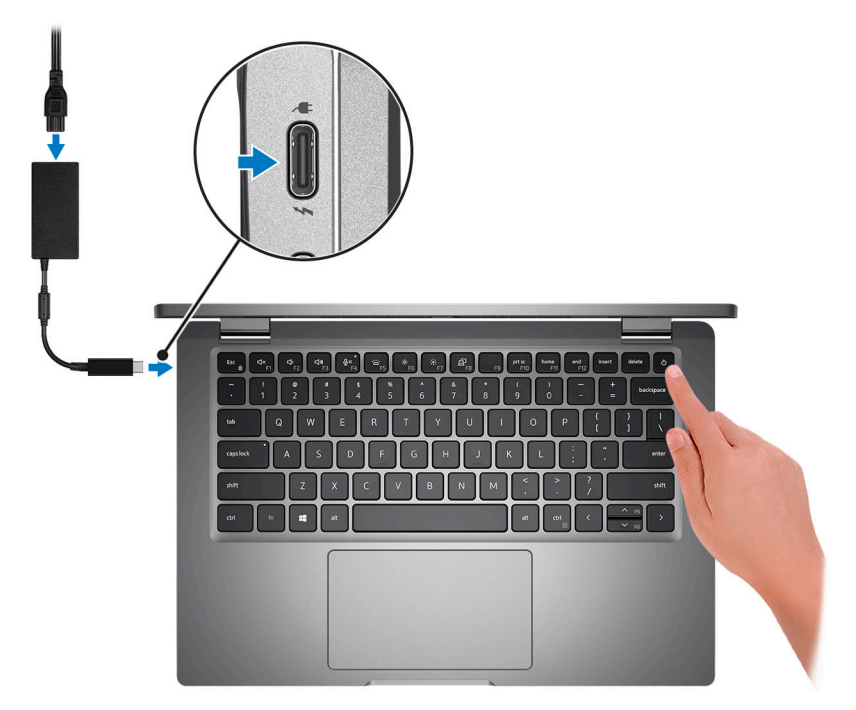

**(i)** NOTA: Para conservar la energía de la batería, es posible que esta ingrese en modo de ahorro energético. Para encender el equipo, conecte el adaptador de alimentación y presione el botón de encendido.

2. Finalice la configuración del sistema operativo.

#### **Para Ubuntu:**

Siga las instrucciones que aparecen en pantalla para completar la configuración. Para obtener más información sobre la instalación y configuración de Ubuntu, busque en el recurso de la base de conocimientos en [www.dell.com/support.](https://www.dell.com/support/)

#### **Para Windows:**

Siga las instrucciones que aparecen en pantalla para completar la configuración. Durante la configuración, Dell recomienda lo siguiente:

Conectarse a una red para las actualizaciones de Windows.

**(i)** NOTA: Si va a conectarse a una red inalámbrica segura, introduzca la contraseña para acceder a dicha red cuando se le solicite.

- Si está conectado a Internet, inicie sesión con su cuenta de Microsoft o cree una nueva. Si no está conectado a Internet, cree una cuenta offline.
- En la pantalla **Soporte y protección**, introduzca su información de contacto.
- 3. Localice y utilice las aplicaciones de Dell en el menú Start (Inicio) de Windows (recomendado).

#### **Tabla 1. Localice aplicaciones Dell**

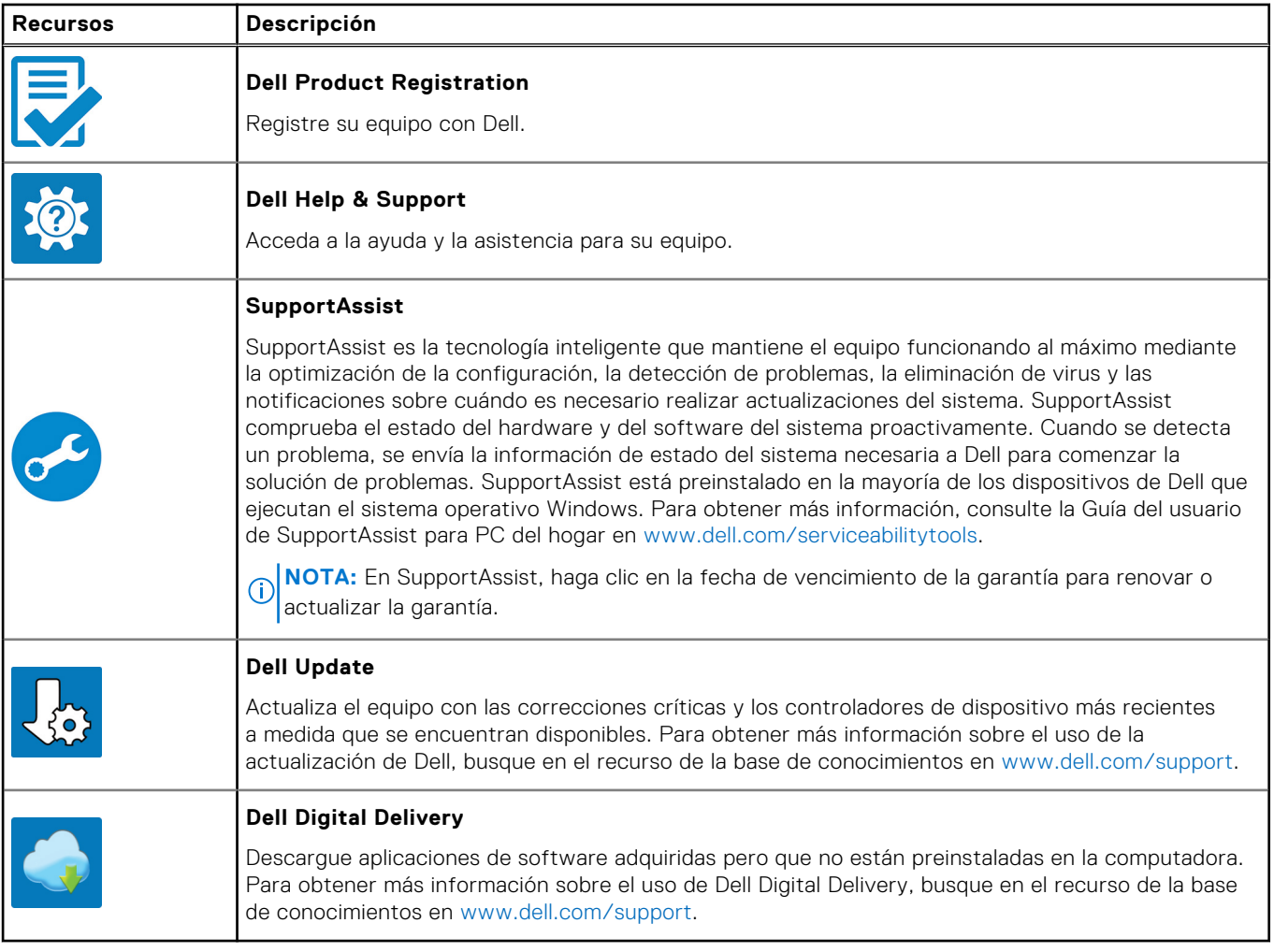

# **Vistas de Latitude 5330**

### <span id="page-6-0"></span>**Derecha**

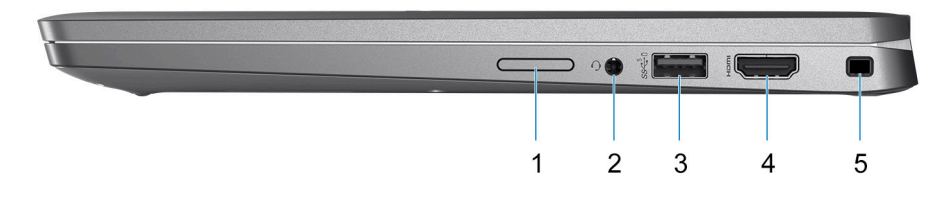

- 1. Ranura de tarjeta SIM
- 2. Puerto de audio universal
- 3. Puerto USB 3.2 de 1.ª generación con PowerShare
- 4. Puerto HDMI 2.0
- 5. Ranura para candado en forma de cuña

### **Izquierda**

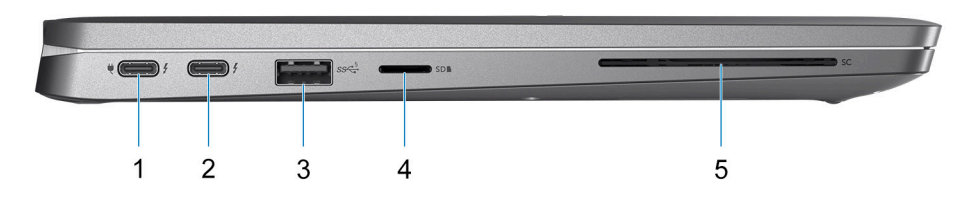

- 1. Puerto Thunderbolt 4 con modo alternativo de DisplayPort/USB Type-C/USB4/Suministro de alimentación
- 2. Puerto Thunderbolt 4 con modo alternativo de DisplayPort/USB Type-C/USB4/Suministro de alimentación
- 3. Puerto USB 3.2 de 1.ª generación
- 4. Ranura de tarjeta microSD
- 5. Ranura del lector de tarjetas inteligentes (opcional)

### <span id="page-7-0"></span>**Parte superior**

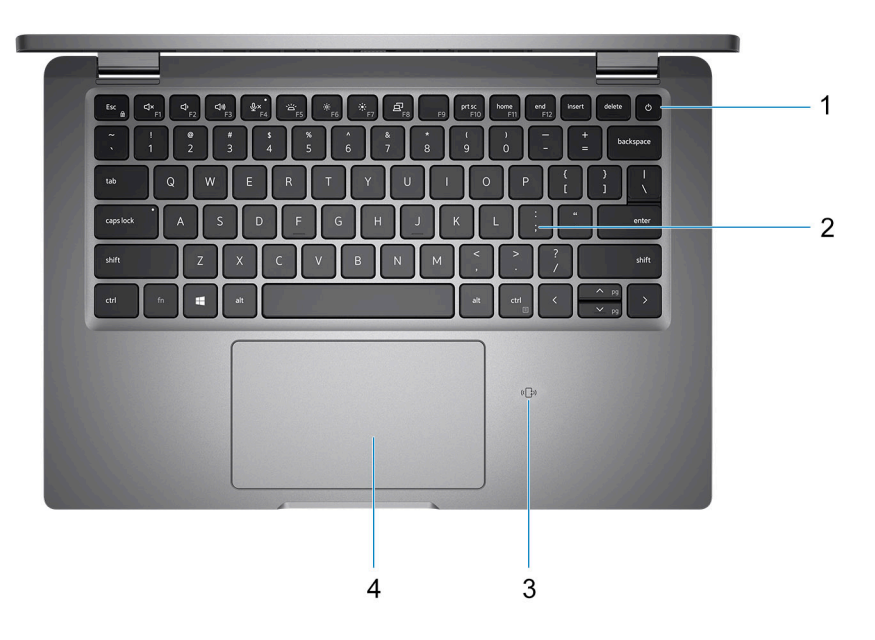

- 1. Botón de encendido con lector de huellas digitales (opcional)
- 2. Teclado
- 3. NFC/lector de tarjetas inteligentes sin contacto (opcional)
- 4. Clickpad

### **Parte frontal**

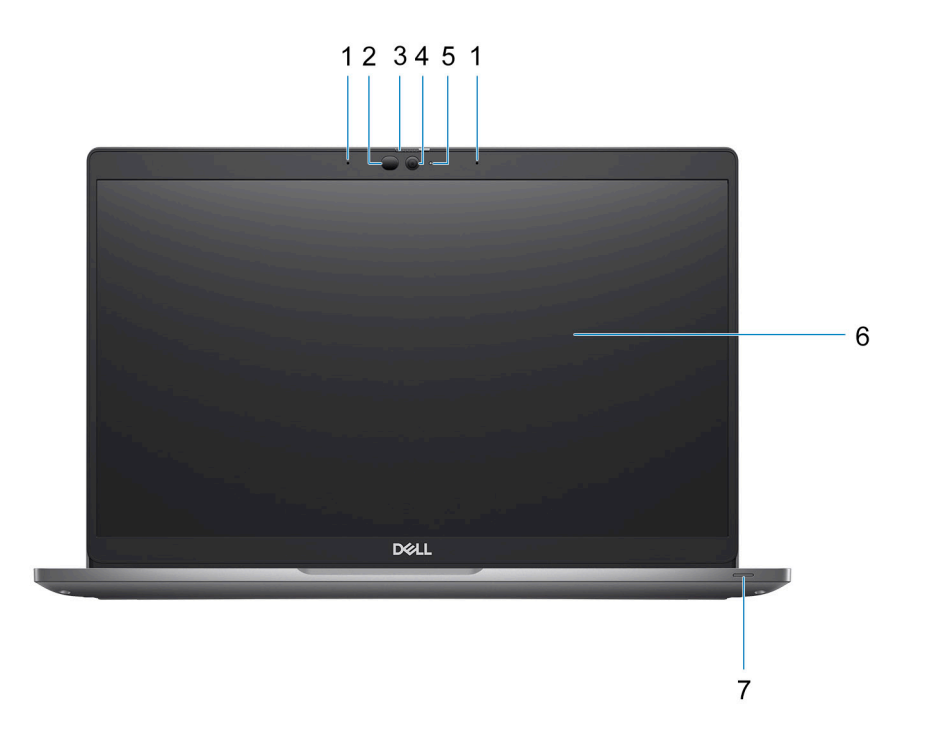

1. Micrófono de arreglo doble

2. Emisor de infrarrojo/sensor de luz ambiental (ALS) (opcional)

- <span id="page-8-0"></span>3. Obturador de la cámara
- 4. Cámara RGB HD/cámara FHD IR/cámara FHD IR con sensor de proximidad (opcional)
- 5. LED de estado de la cámara (opcional)
- 6. Panel LCD
- 7. LED indicador de la batería

## **Parte inferior**

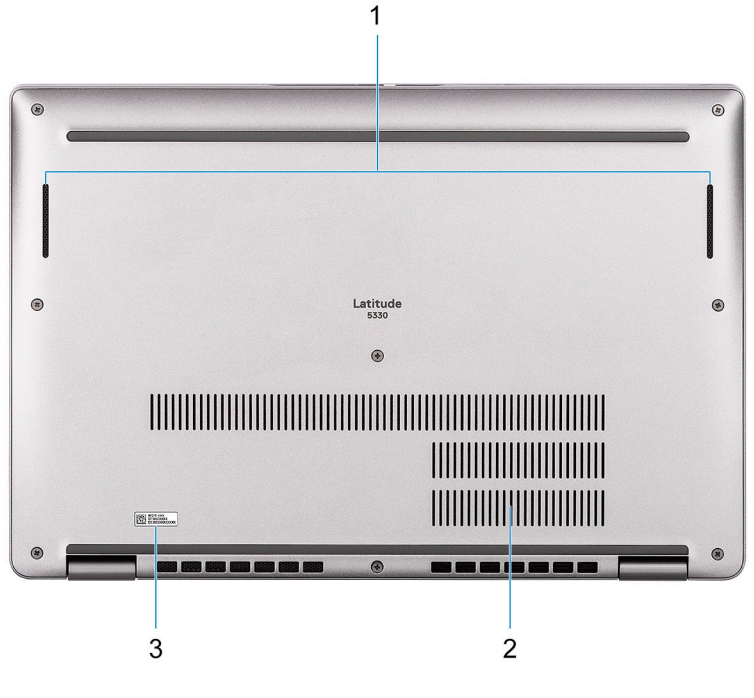

- 1. Parlante
- 2. Rejillas del ventilador
- 3. Etiqueta de servicio

# **Etiqueta de servicio**

La etiqueta de servicio es un identificador alfanumérico único que permite a los técnicos de servicio de Dell identificar los componentes de hardware del equipo y acceder a la información de la garantía.

<span id="page-9-0"></span>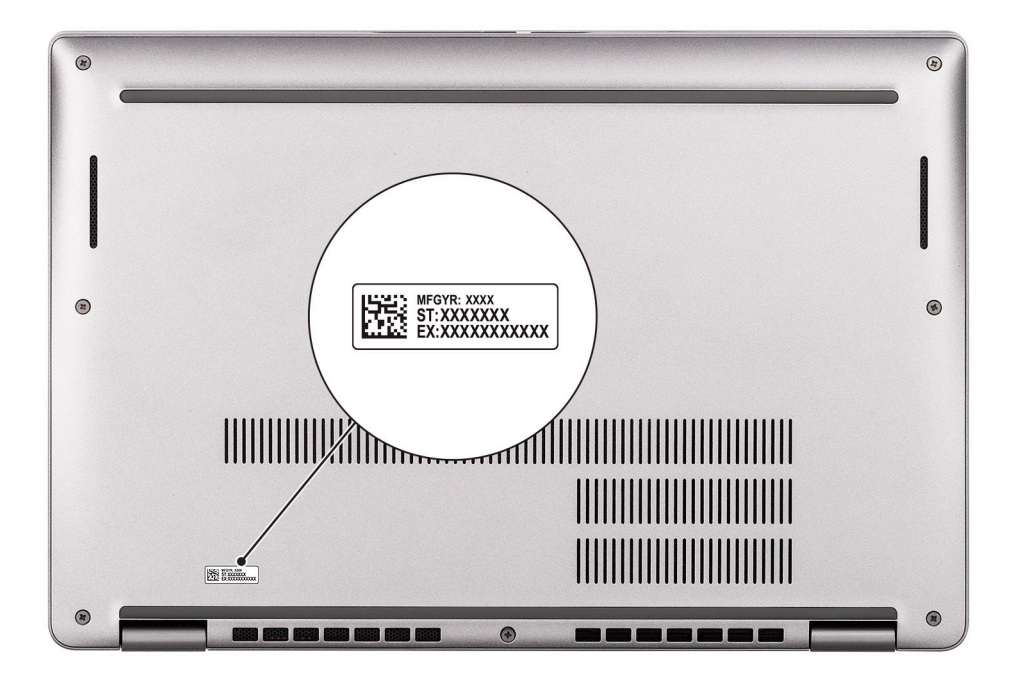

## **Modos**

Los siguientes modos se aplican a las computadoras 2 en 1 (opcional).

### Laptop

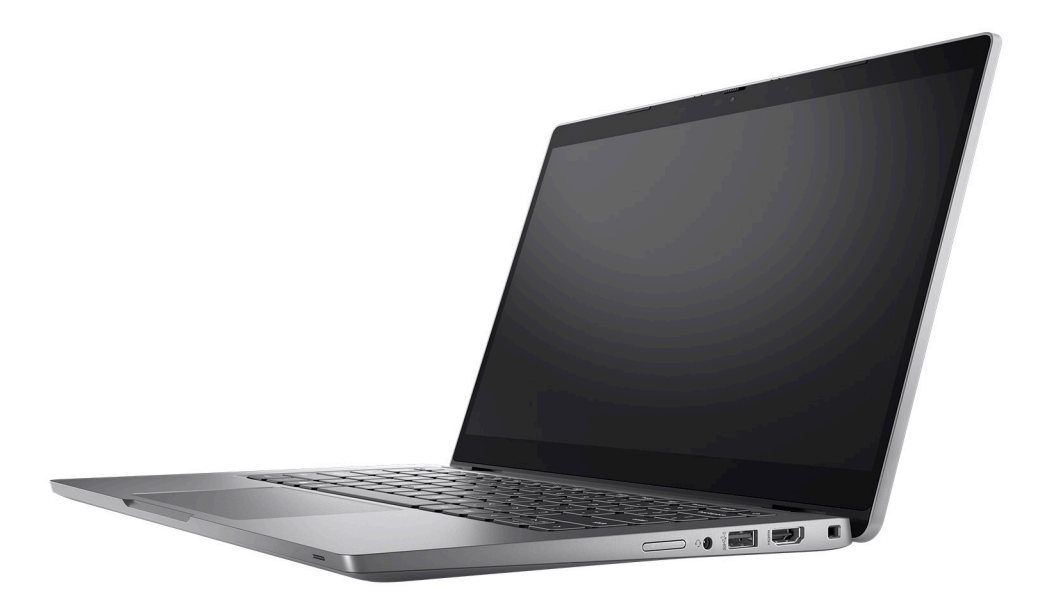

Tableta

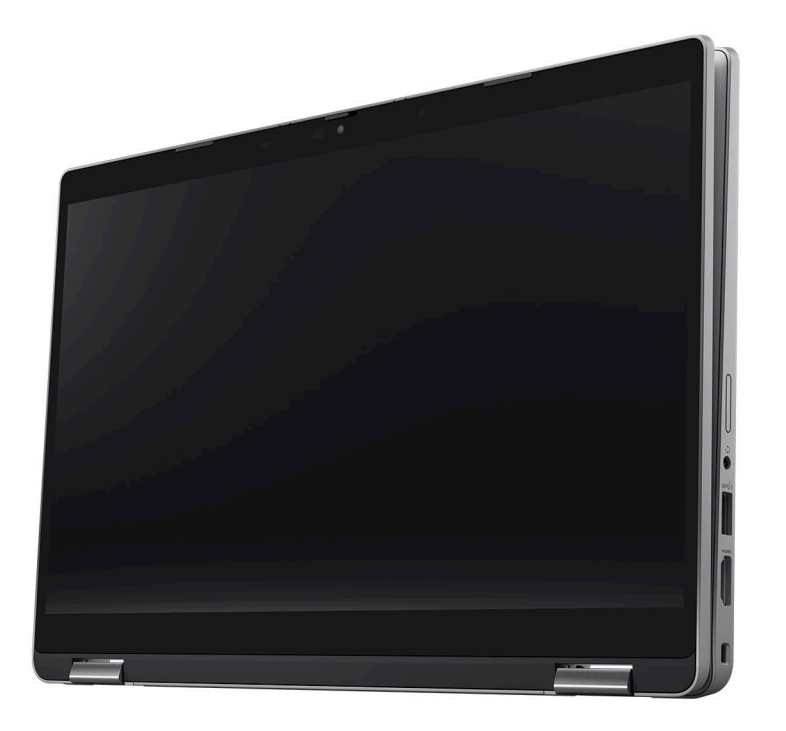

### Base

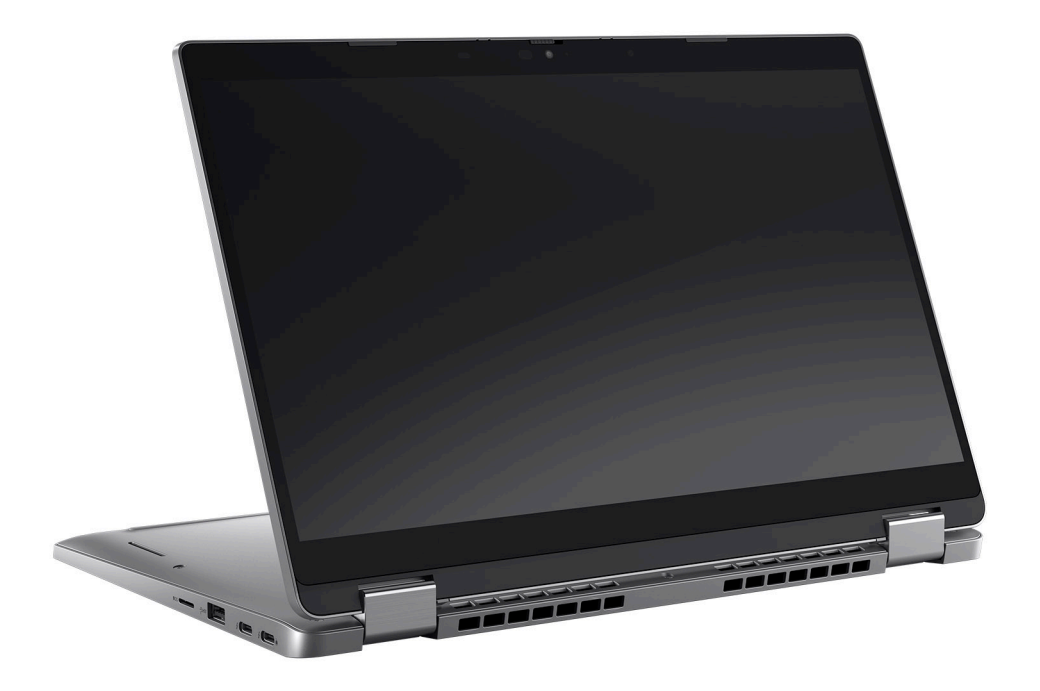

### <span id="page-11-0"></span>Plegado

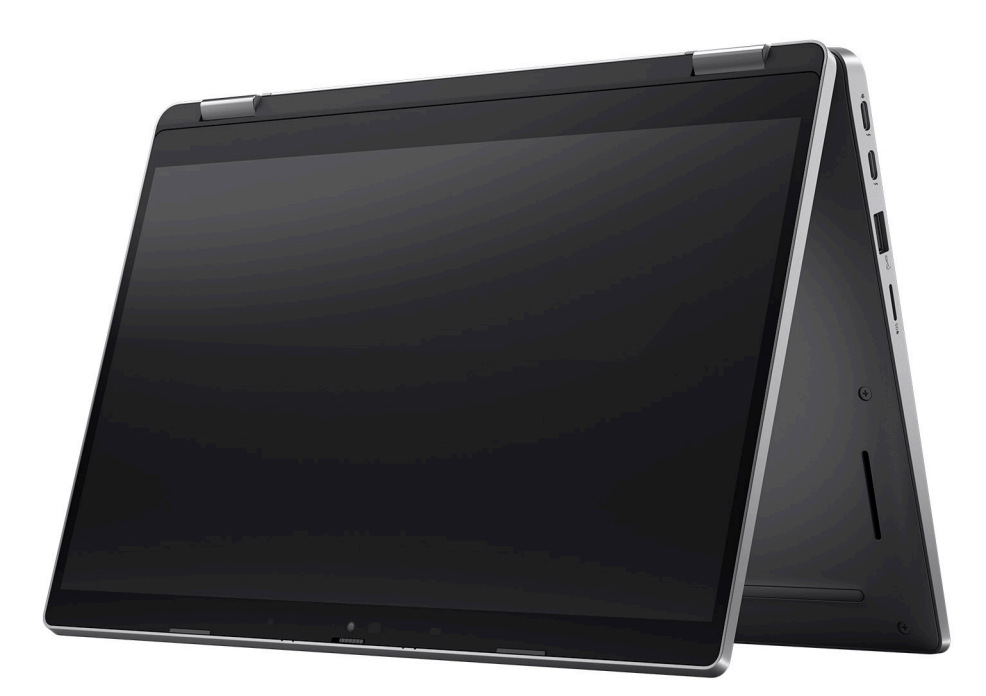

## **Indicador luminoso de estado y de carga de la batería**

En la tabla a continuación, se muestra el comportamiento del indicador luminoso de estado y de carga de la batería de Latitude 5330.

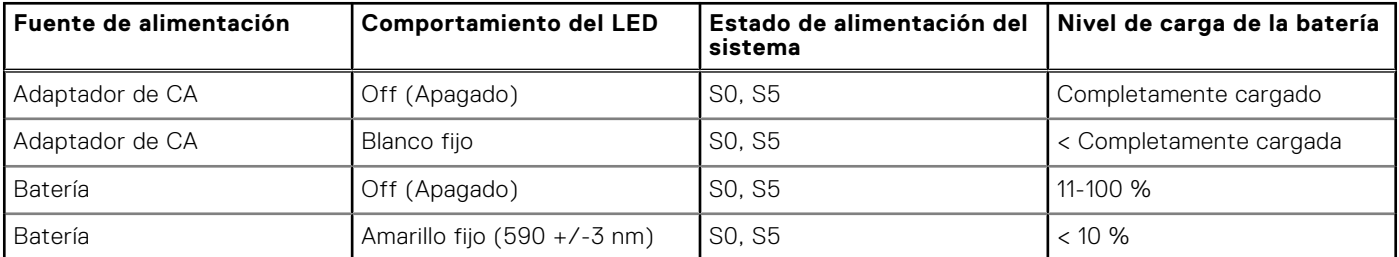

#### **Tabla 2. Comportamiento del indicador luminoso de estado y de carga de la batería**

● S0 (encendido): el sistema está encendido.

- S4 (hibernación): el sistema consume la menor cantidad de energía en comparación con el resto de los estados de reposo. El sistema se encuentra casi en un estado apagado, se espera una alimentación de mantenimiento. Los datos de contexto se escriben en el disco duro.
- S5 (apagado): el sistema se encuentra en un estado apagado.

# **Especificaciones de Latitude 5330**

### <span id="page-12-0"></span>**Dimensiones y peso**

En la siguiente tabla, se enumeran la altura, el ancho, la profundidad y el peso de Latitude 5330.

#### **Tabla 3. Dimensiones y peso**

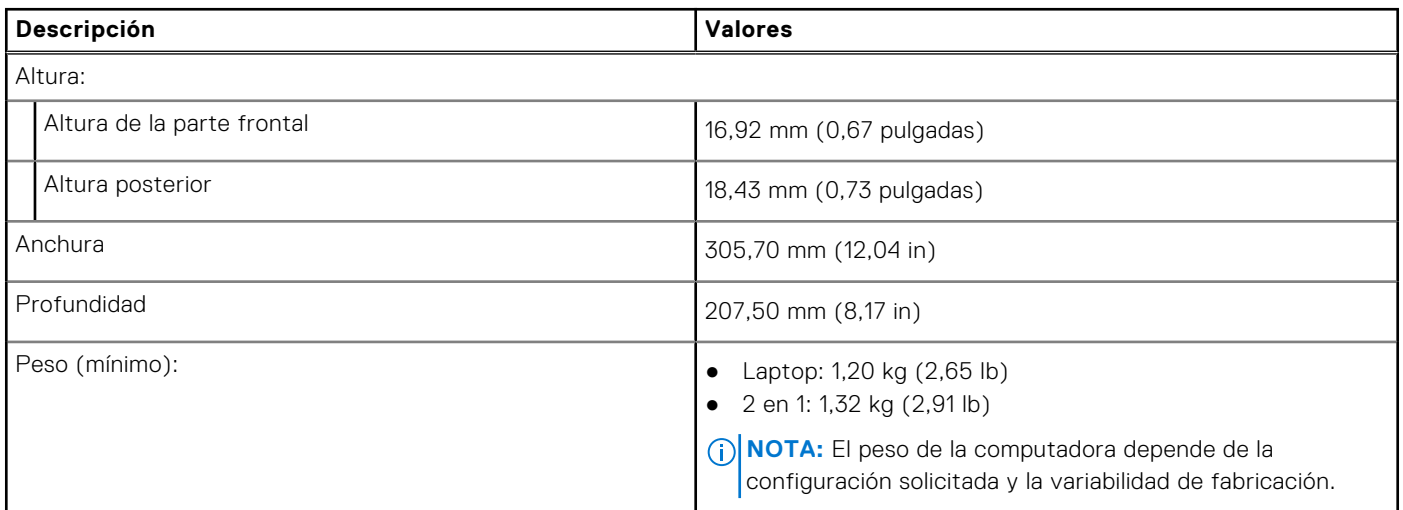

### **Procesador**

En la siguiente tabla, se enumeran los detalles de los procesadores compatibles con la Latitude 5330.

#### **Tabla 4. Procesador**

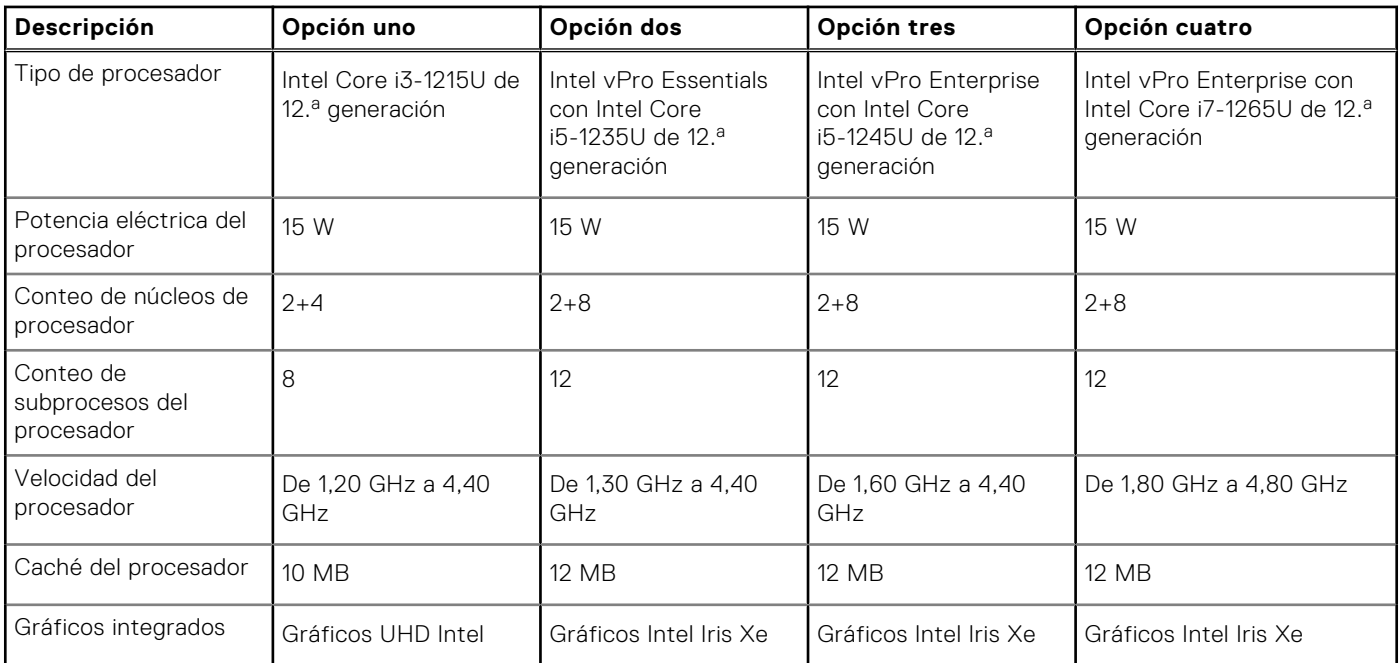

# <span id="page-13-0"></span>**Chipset**

En la siguiente tabla, se enumeran los detalles del chipset soportado por Latitude 5330.

#### **Tabla 5. Chipset**

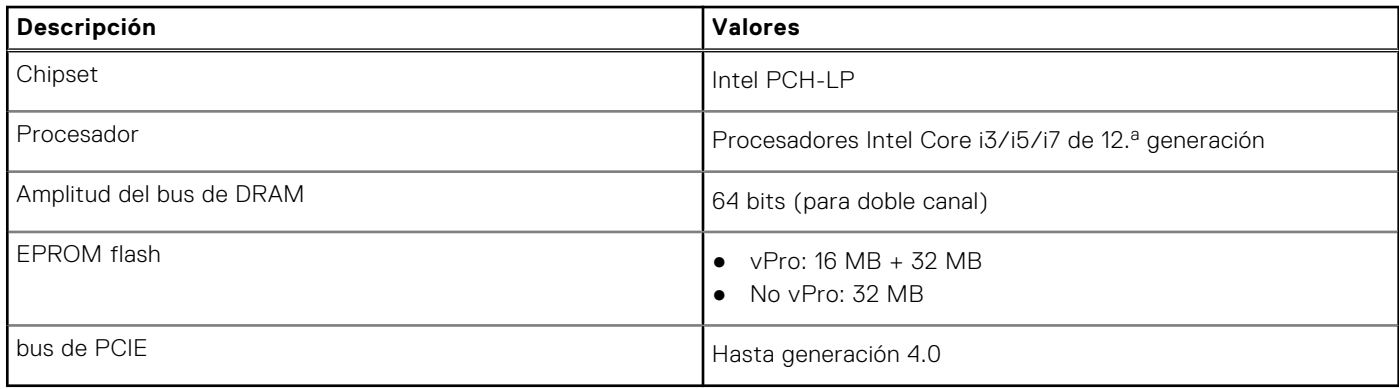

### **Sistema operativo**

Latitude 5330 es compatible con los siguientes sistemas operativos:

- Windows 11 Home
- Windows 11 Pro
- Cambio a una versión anterior de Windows 11 Pro (Windows 10 Pro Image instalada de fábrica)
- Ubuntu Linux 20.04 LTS

## **Memoria**

En la siguiente tabla, se enumeran las especificaciones de memoria de Latitude 5330.

#### **Tabla 6. Especificaciones de la memoria**

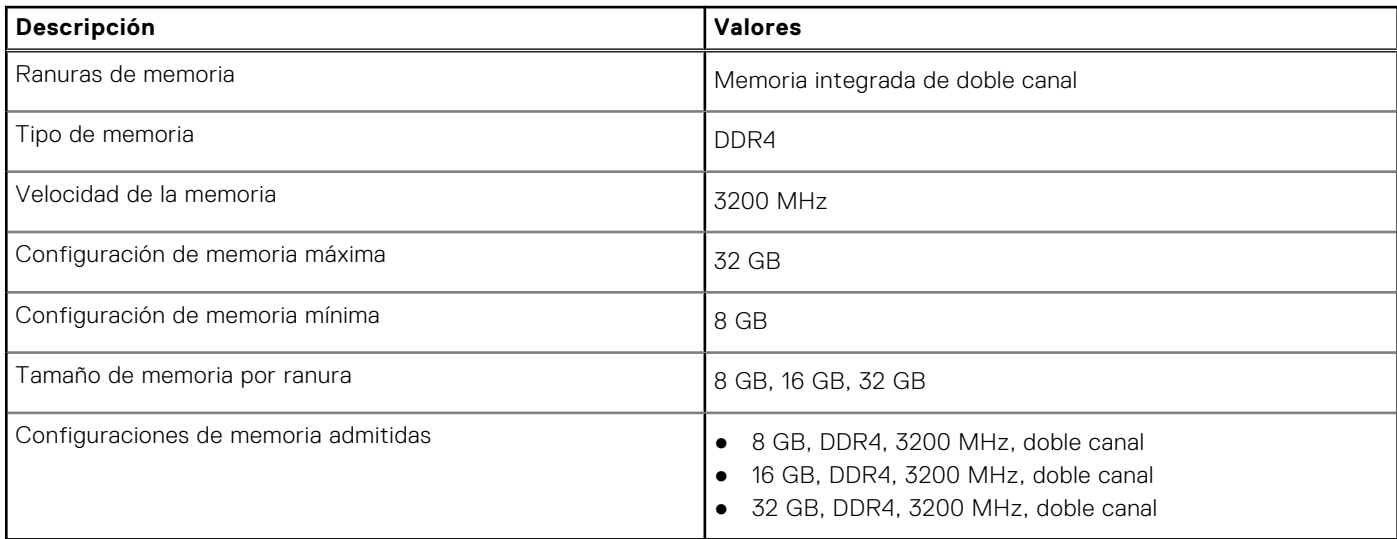

### <span id="page-14-0"></span>**Puertos externos**

En la tabla a continuación, se enumeran los puertos externos de Latitude 5330.

#### **Tabla 7. Puertos externos**

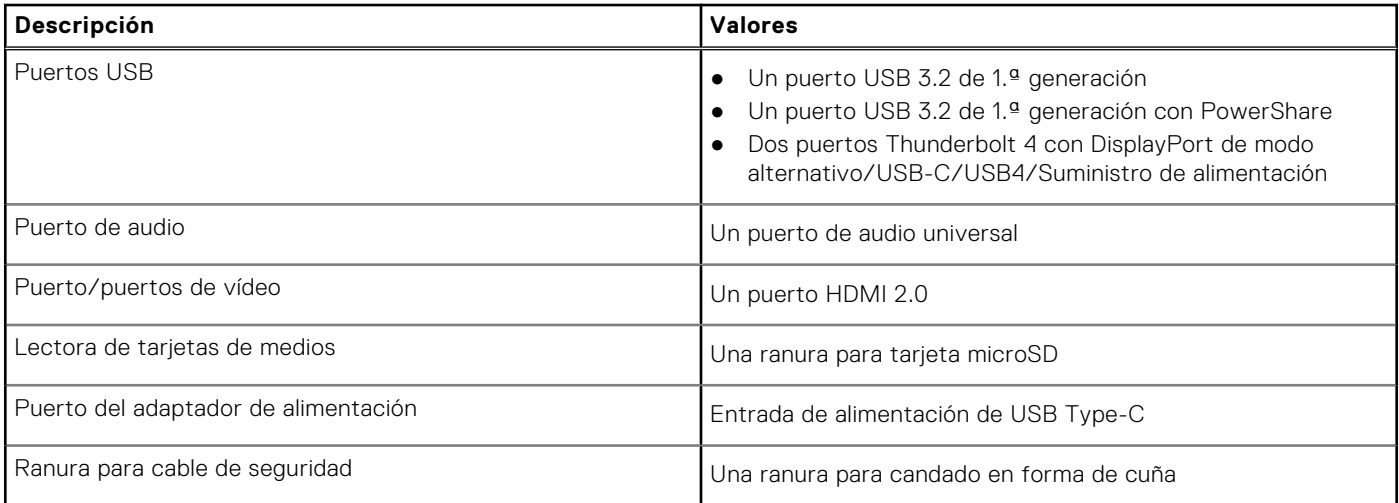

## **Ranuras internas**

En la tabla a continuación, se enumeran las ranuras internas de Latitude 5330.

#### **Tabla 8. Ranuras internas**

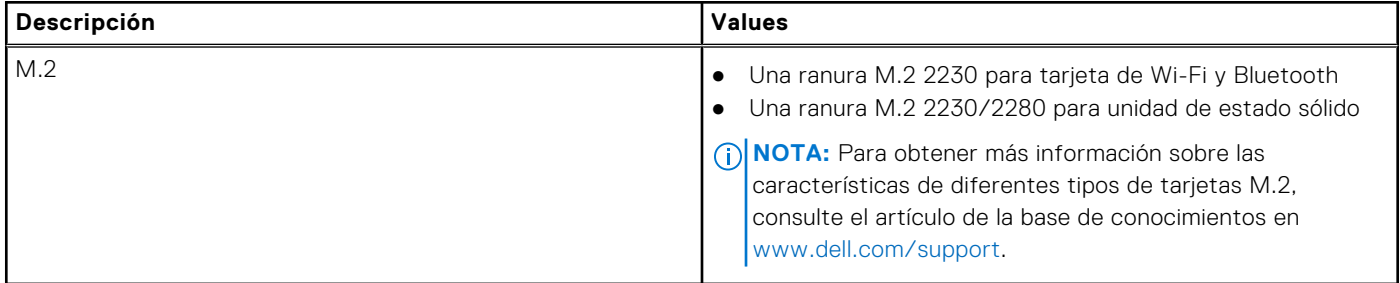

### **Módulo inalámbrico**

En la siguiente tabla, se enumeran las especificaciones del módulo de red de área local inalámbrica (WLAN) para Latitude 5330.

#### **Tabla 9. Especificaciones del módulo inalámbrico**

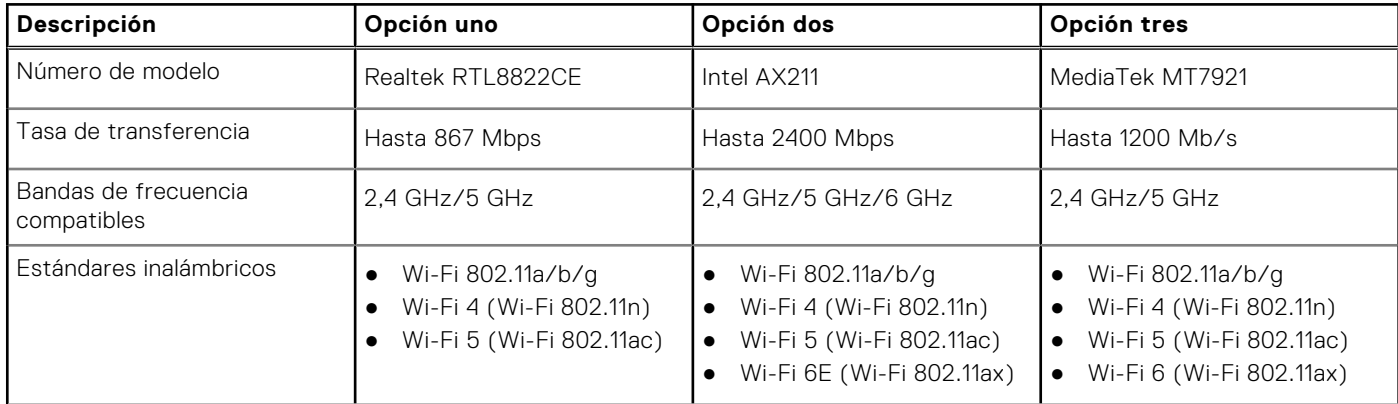

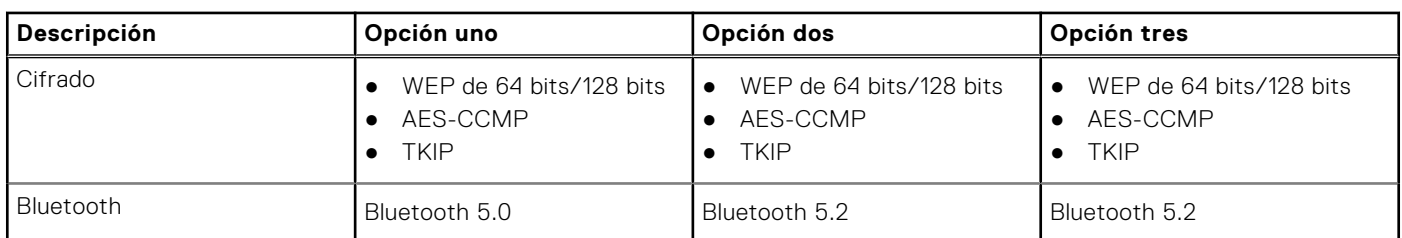

#### <span id="page-15-0"></span>**Tabla 9. Especificaciones del módulo inalámbrico (continuación)**

## **Módulo de WWAN**

En la tabla a continuación, se enumeran los módulos de red de área extendida inalámbrica (WWAN) soportados por Latitude 5330.

#### **Tabla 10. Especificaciones del módulo de WWAN**

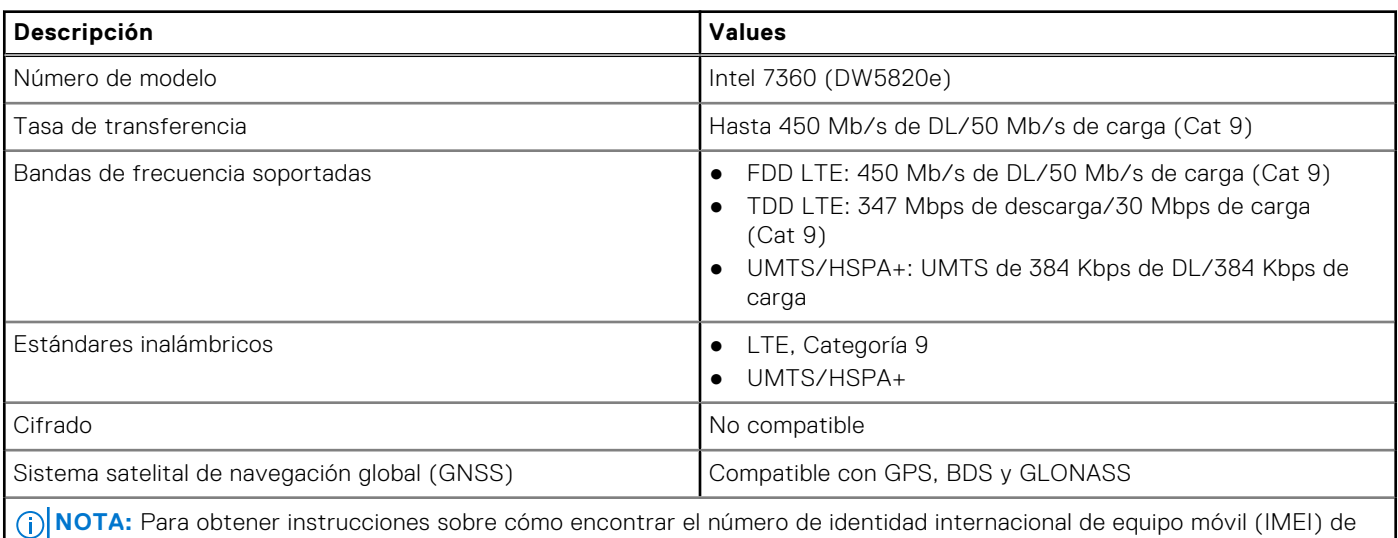

su computadora, consulte el artículo [000143678](https://www.dell.com/support/kbdoc/000143678/how-to-find-the-international-mobile-station-equipment-identity-imei-number-in-win-8-x) de la base de conocimientos en [https://www.dell.com/support/.](http://www.dell.com/support)

# **Audio**

En la tabla a continuación, se proporcionan las especificaciones de audio de Latitude 5330.

#### **Tabla 11. Características de audio**

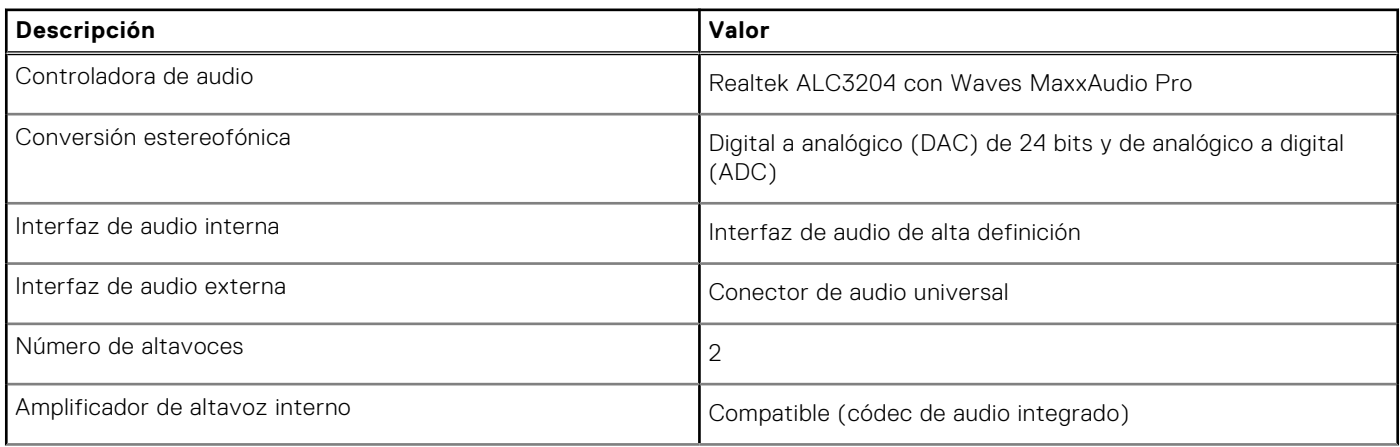

#### <span id="page-16-0"></span>**Tabla 11. Características de audio (continuación)**

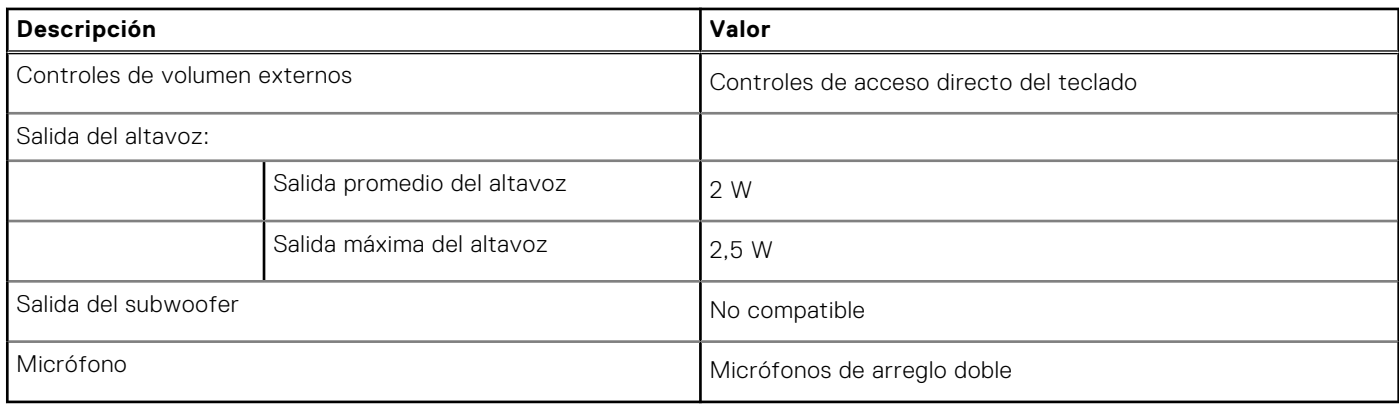

### **Almacenamiento**

En esta sección, se enumeran las opciones de almacenamiento de Latitude 5330.

#### **Tabla 12. Matriz de almacenamiento**

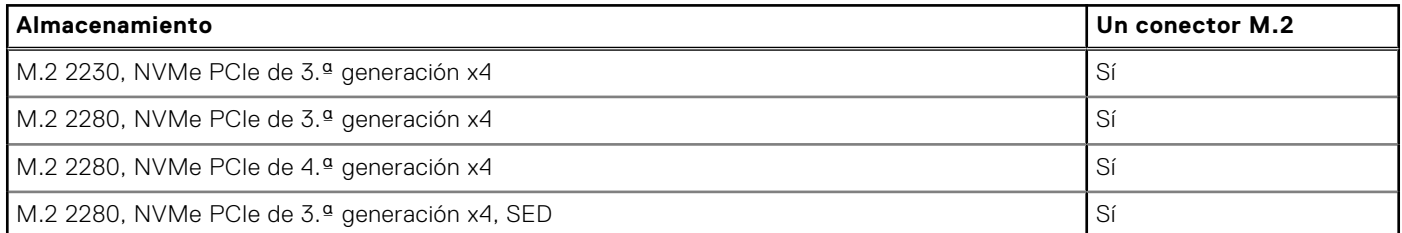

#### **Tabla 13. Especificaciones de almacenamiento**

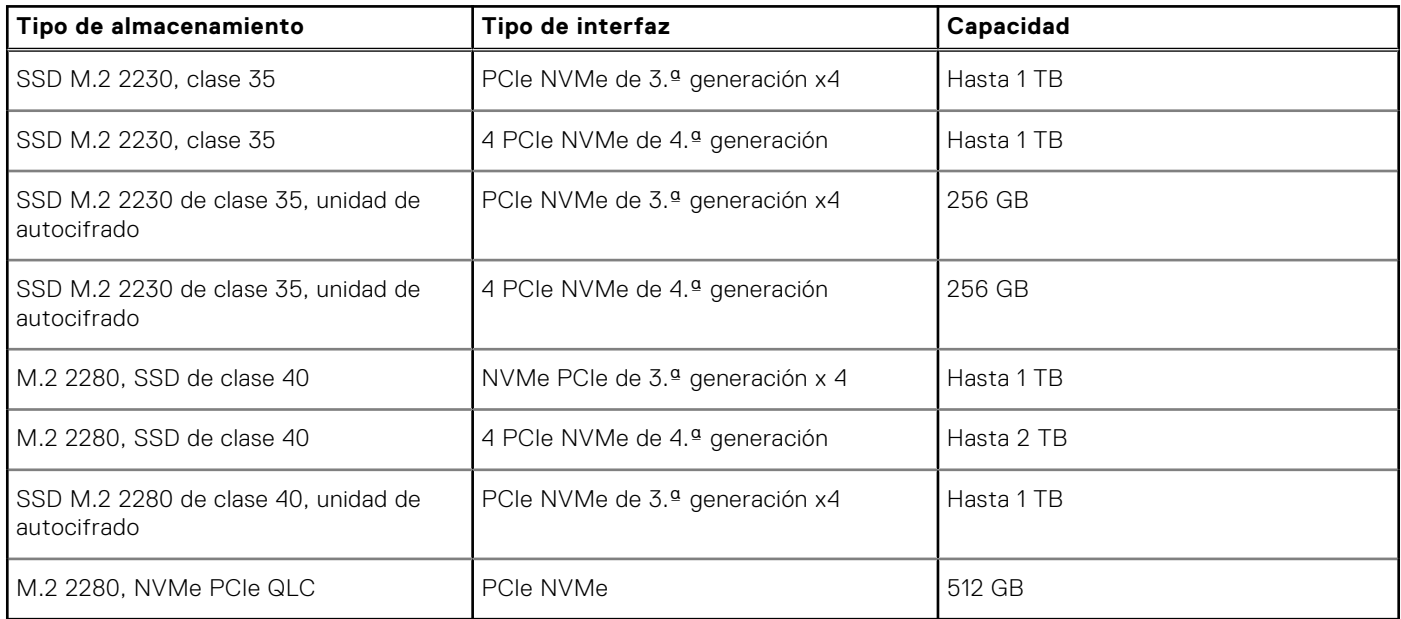

### **Lector de tarjetas multimedia**

En la tabla a continuación, se enumeran las especificaciones del lector de tarjetas multimedia de Latitude 5330.

#### **Tabla 14. Lector de tarjetas multimedia (oferta estándar)**

**Medios soportados (la capacidad máxima soportada variará según los tipos de medios de flash)**

#### <span id="page-17-0"></span>**Tabla 14. Lector de tarjetas multimedia (oferta estándar) (continuación)**

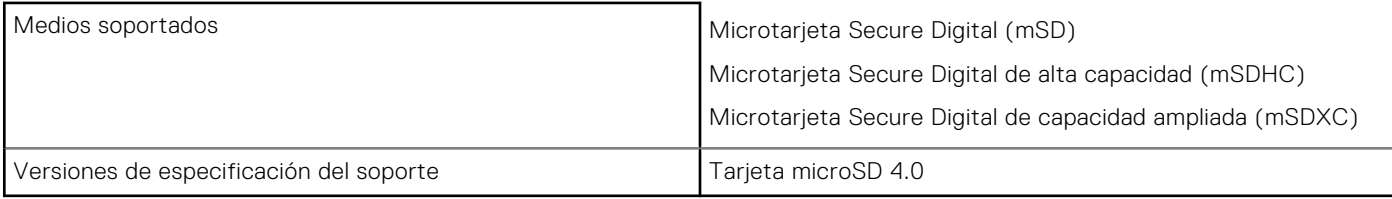

### **Teclado**

En la siguiente tabla, se enumeran las especificaciones del teclado de Latitude 5330.

#### **Tabla 15. Especificaciones del teclado**

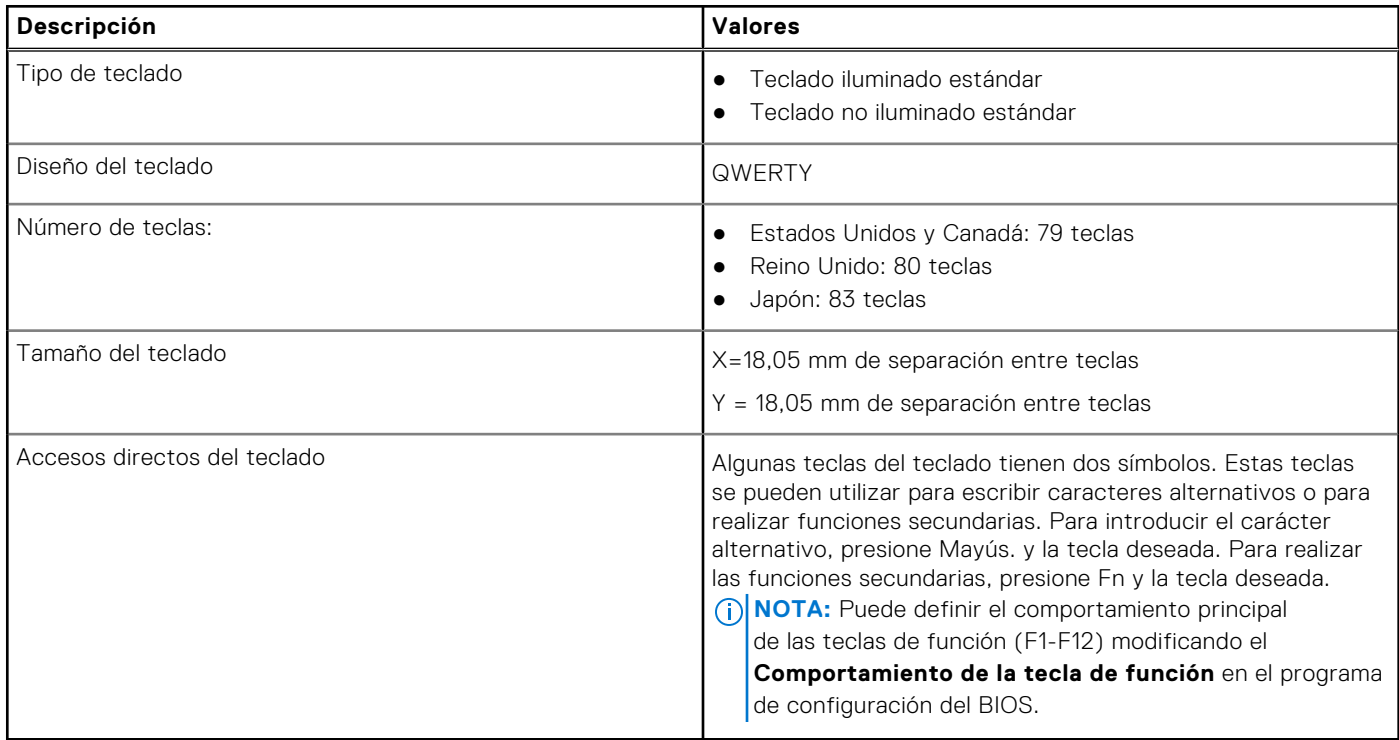

### **Cámara**

En la tabla a continuación, se enumeran las especificaciones de la cámara de Latitude 5330.

#### **Tabla 16. Especificaciones de la cámara**

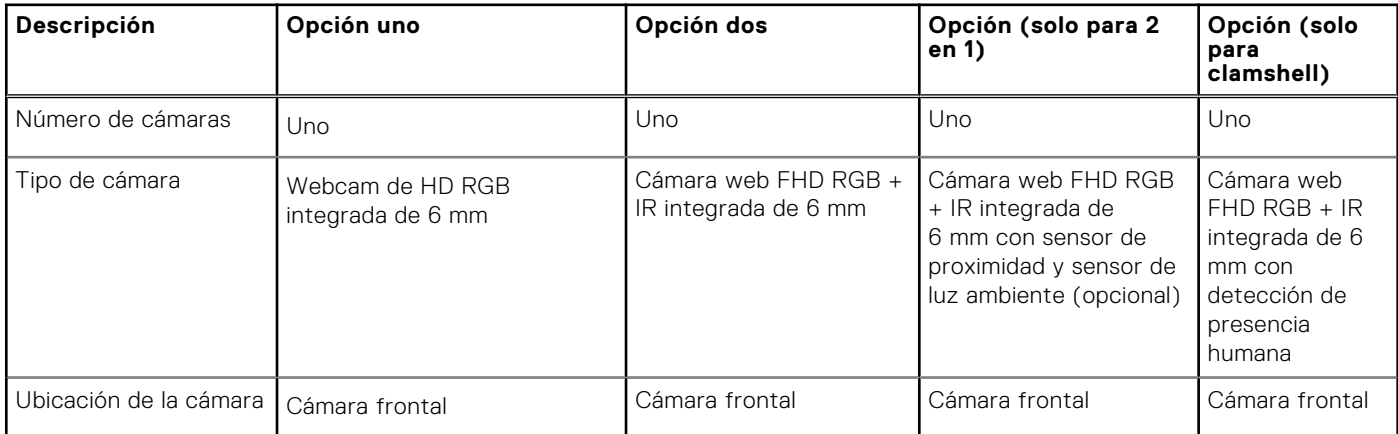

<span id="page-18-0"></span>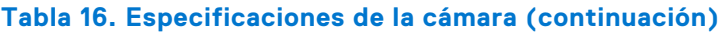

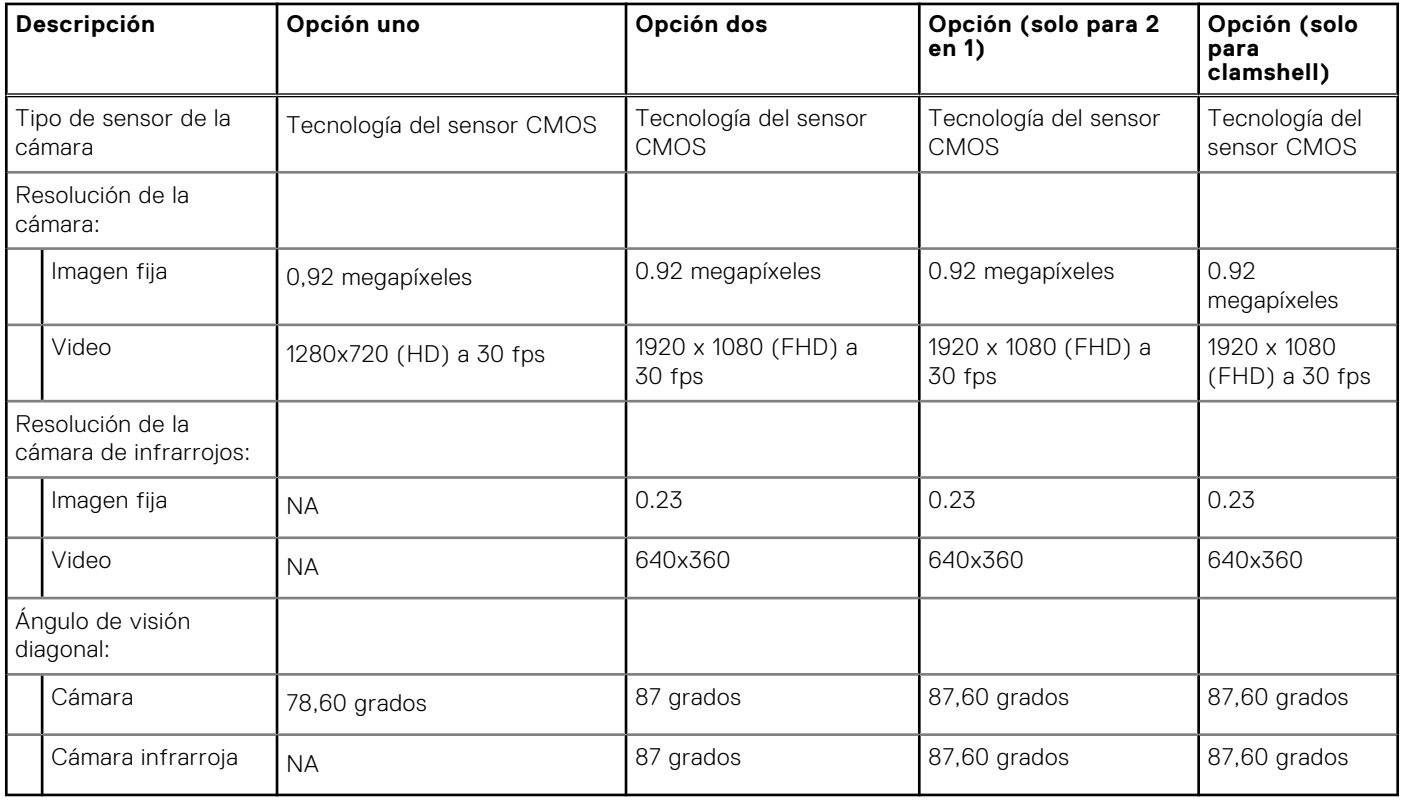

### **Clickpad**

En la siguiente tabla, se enumeran las especificaciones del panel táctil para Latitude 5330.

#### **Tabla 17. Especificaciones del clickpad**

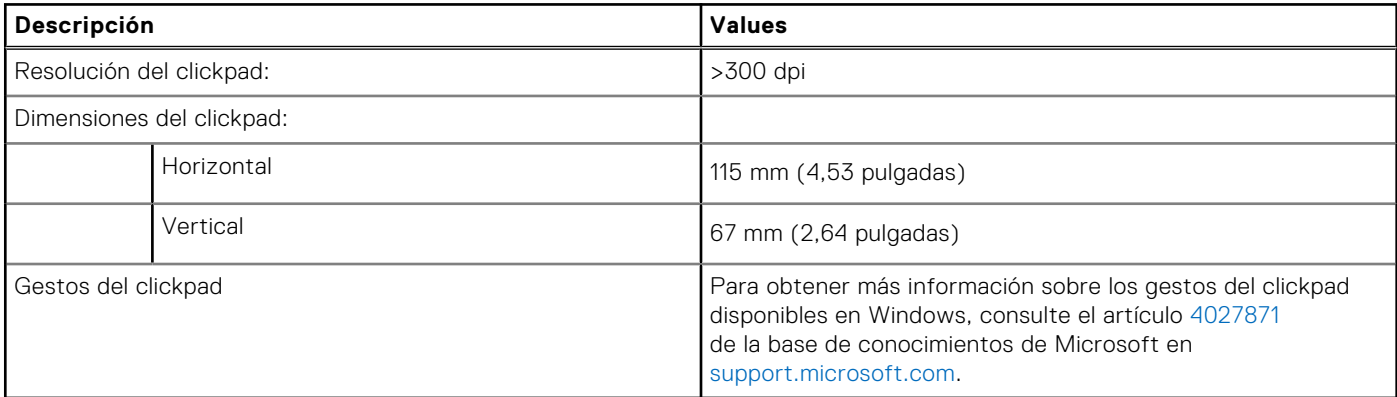

### **Adaptador de alimentación**

En la tabla a continuación, se enumeran las especificaciones del adaptador de alimentación para Latitude 5330.

#### **Tabla 18. Especificaciones del adaptador de alimentación**

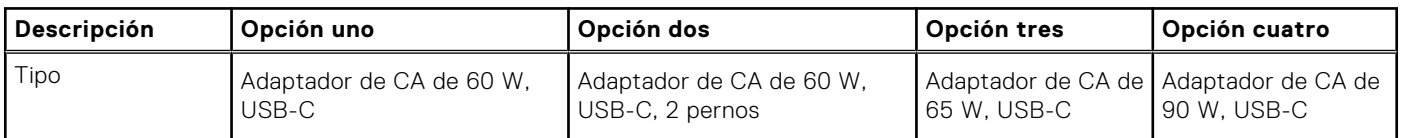

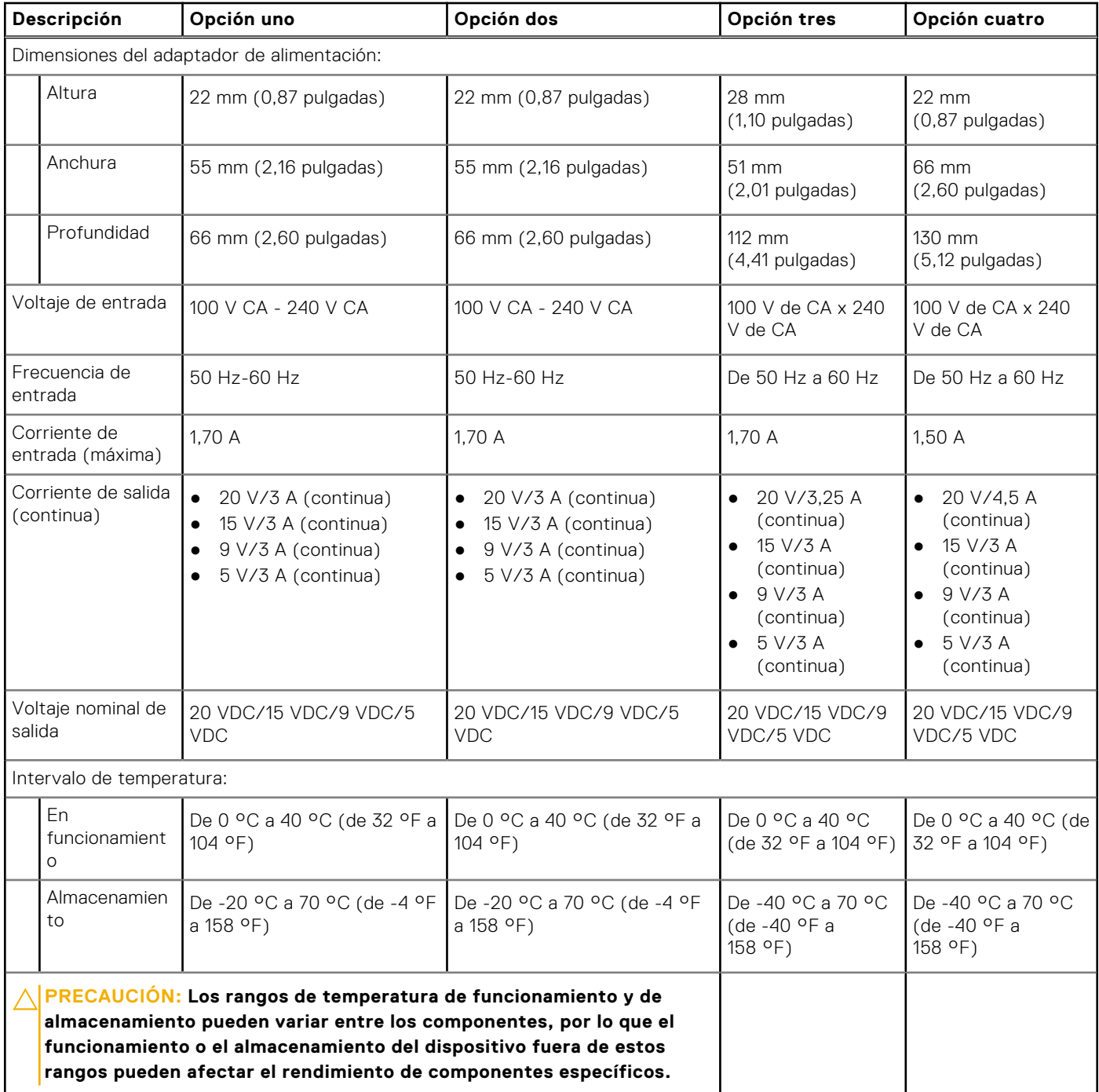

#### <span id="page-19-0"></span>**Tabla 18. Especificaciones del adaptador de alimentación (continuación)**

### **Batería**

En tabla a continuación, se enumeran las especificaciones de la batería de Latitude 5330.

#### **Tabla 19. Especificaciones de la batería**

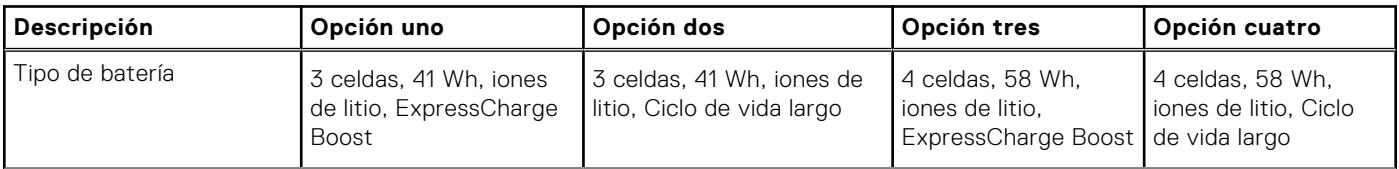

#### **Tabla 19. Especificaciones de la batería (continuación)**

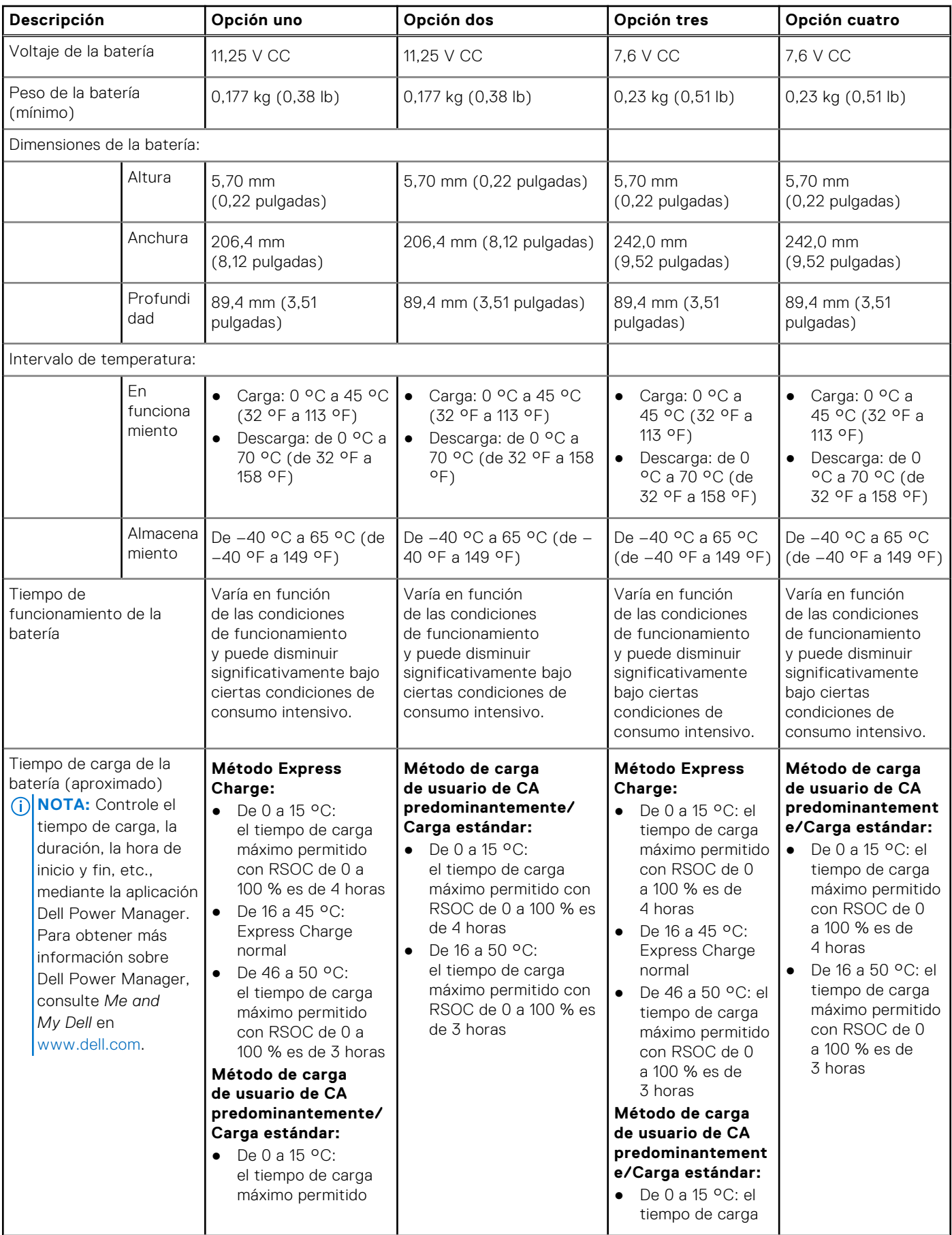

#### <span id="page-21-0"></span>**Tabla 19. Especificaciones de la batería (continuación)**

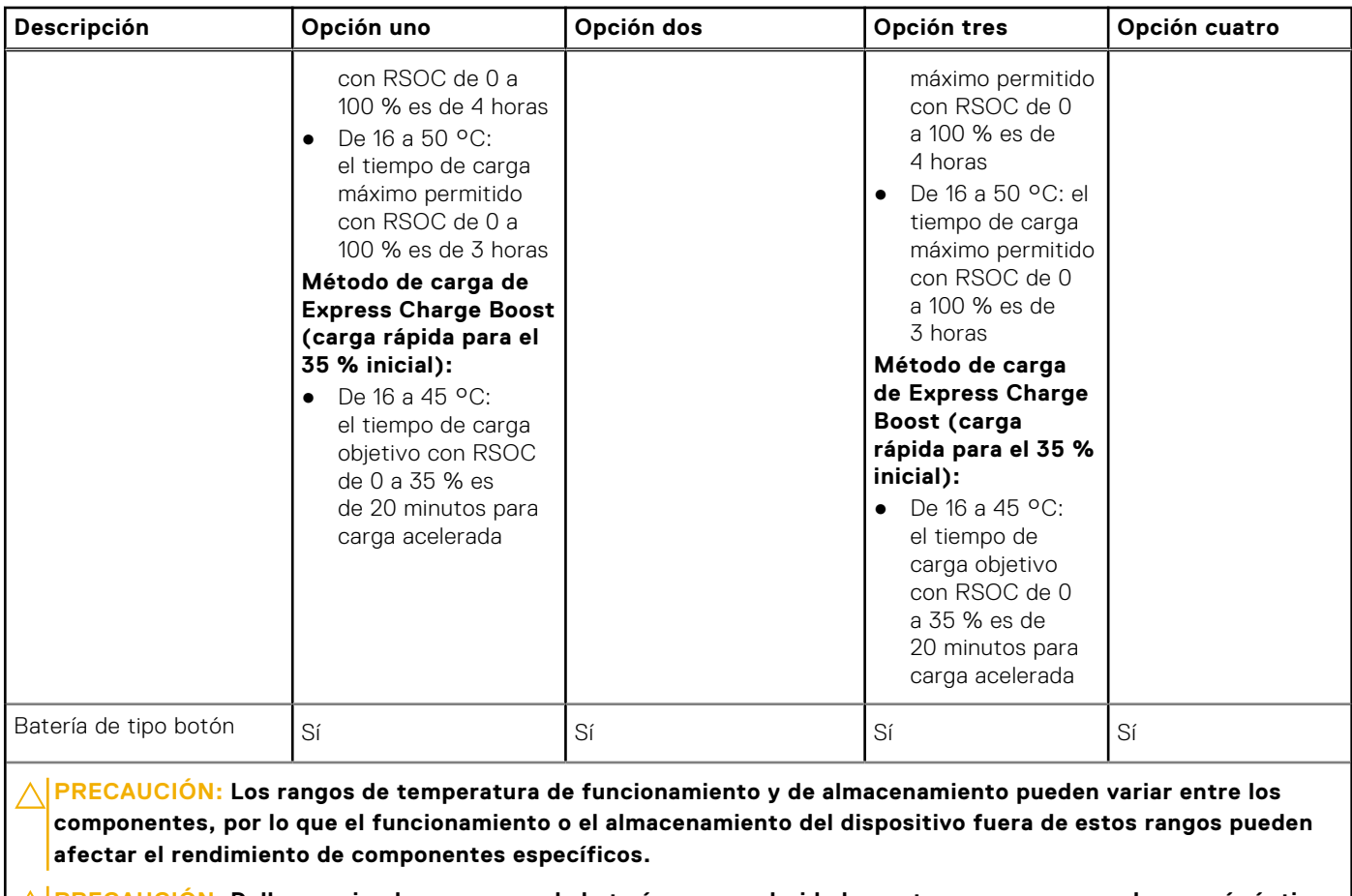

**PRECAUCIÓN: Dell recomienda que cargue la batería con regularidad para tener un consumo de energía óptimo. Si la carga de la batería se agota por completo, conecte el adaptador de alimentación, encienda la computadora y reiníciela para reducir el consumo de energía.**

## **Pantalla**

En la tabla a continuación, se enumeran las especificaciones de la pantalla de Latitude 5330.

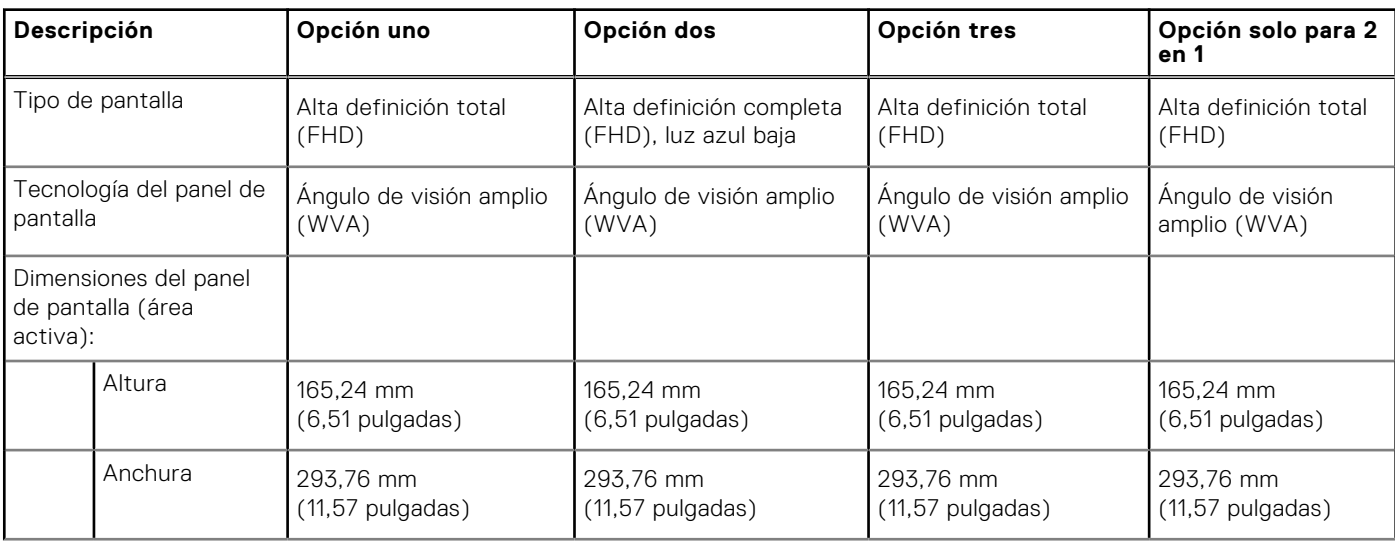

#### **Tabla 20. Especificaciones de la pantalla**

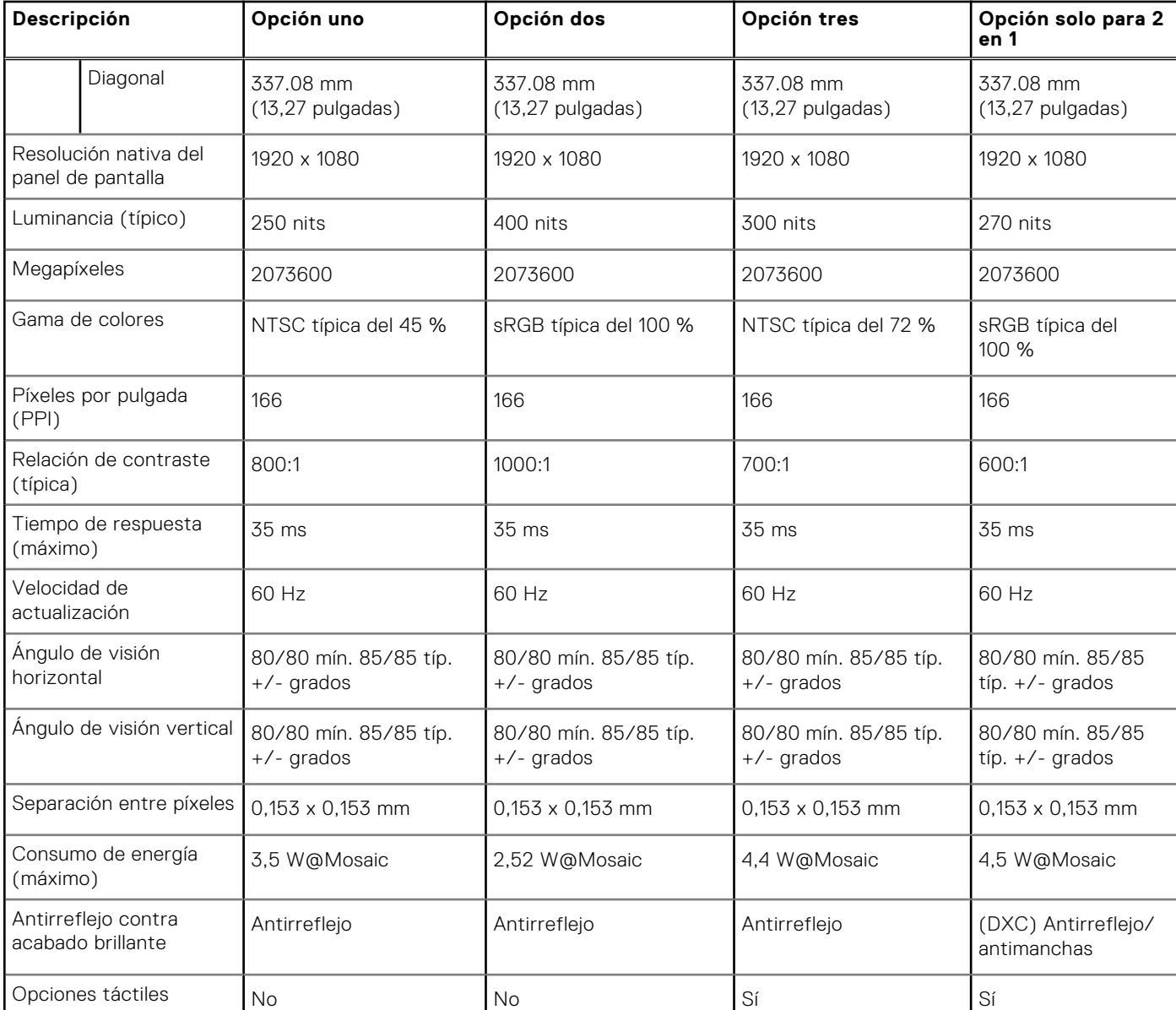

#### <span id="page-22-0"></span>**Tabla 20. Especificaciones de la pantalla (continuación)**

### **Lector de huellas digitales (opcional)**

En la siguiente tabla, se enumeran las especificaciones del lector de huellas digitales de su Latitude 5330.

#### **Tabla 21. Especificaciones del lector de huellas digitales**

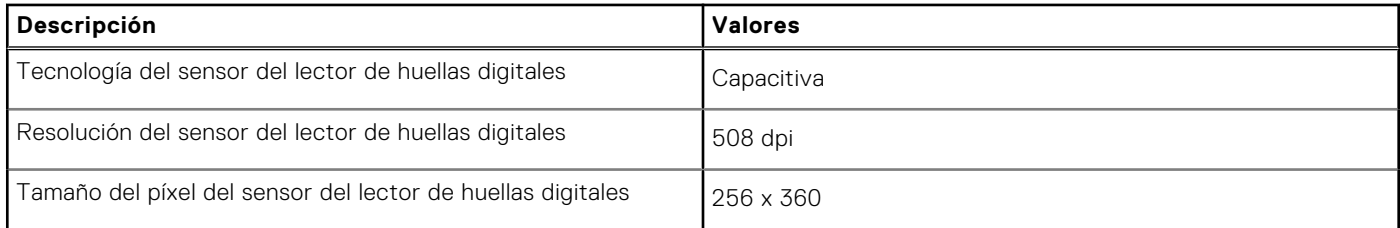

### <span id="page-23-0"></span>**Sensor**

En la tabla siguiente, se enumeran los sensores de Latitude 5330.

#### **Tabla 22. Sensor**

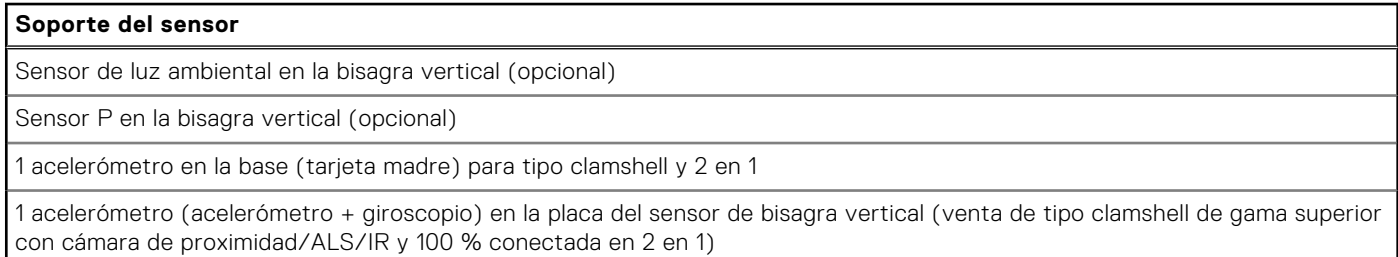

## **GPU: integrada**

En la siguiente tabla, se enumeran las especificaciones de la unidad de procesamiento de gráficos (GPU) integrada soportada por Latitude 5330.

#### **Tabla 23. GPU: integrada**

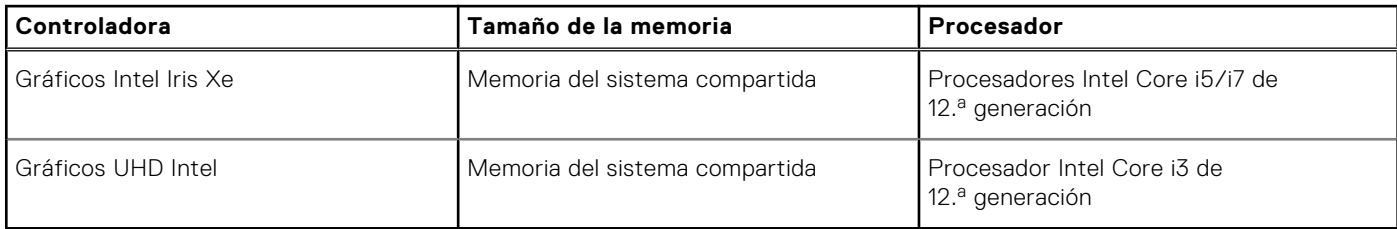

### **Seguridad de hardware**

En la tabla siguiente, se enumera la seguridad de hardware de Latitude 5330.

#### **Tabla 24. Seguridad de hardware**

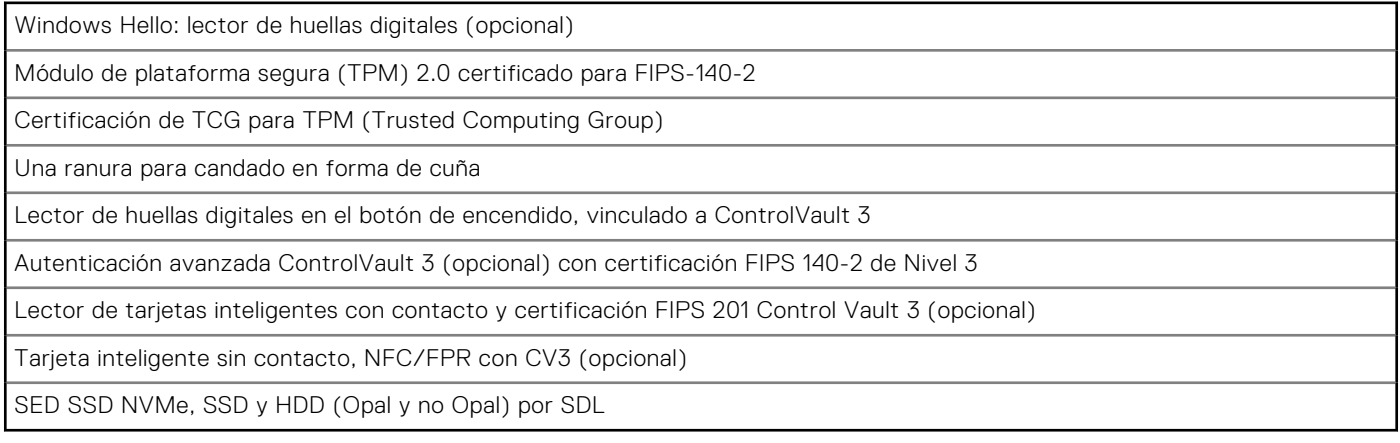

# <span id="page-24-0"></span>**Lector de tarjetas inteligentes**

### **Lector de tarjetas inteligentes sin contacto**

En esta sección, se enumeran las especificaciones del lector de tarjetas inteligentes sin contacto para Latitude 5330.

#### **Tabla 25. Especificaciones del lector de tarjetas inteligentes sin contacto**

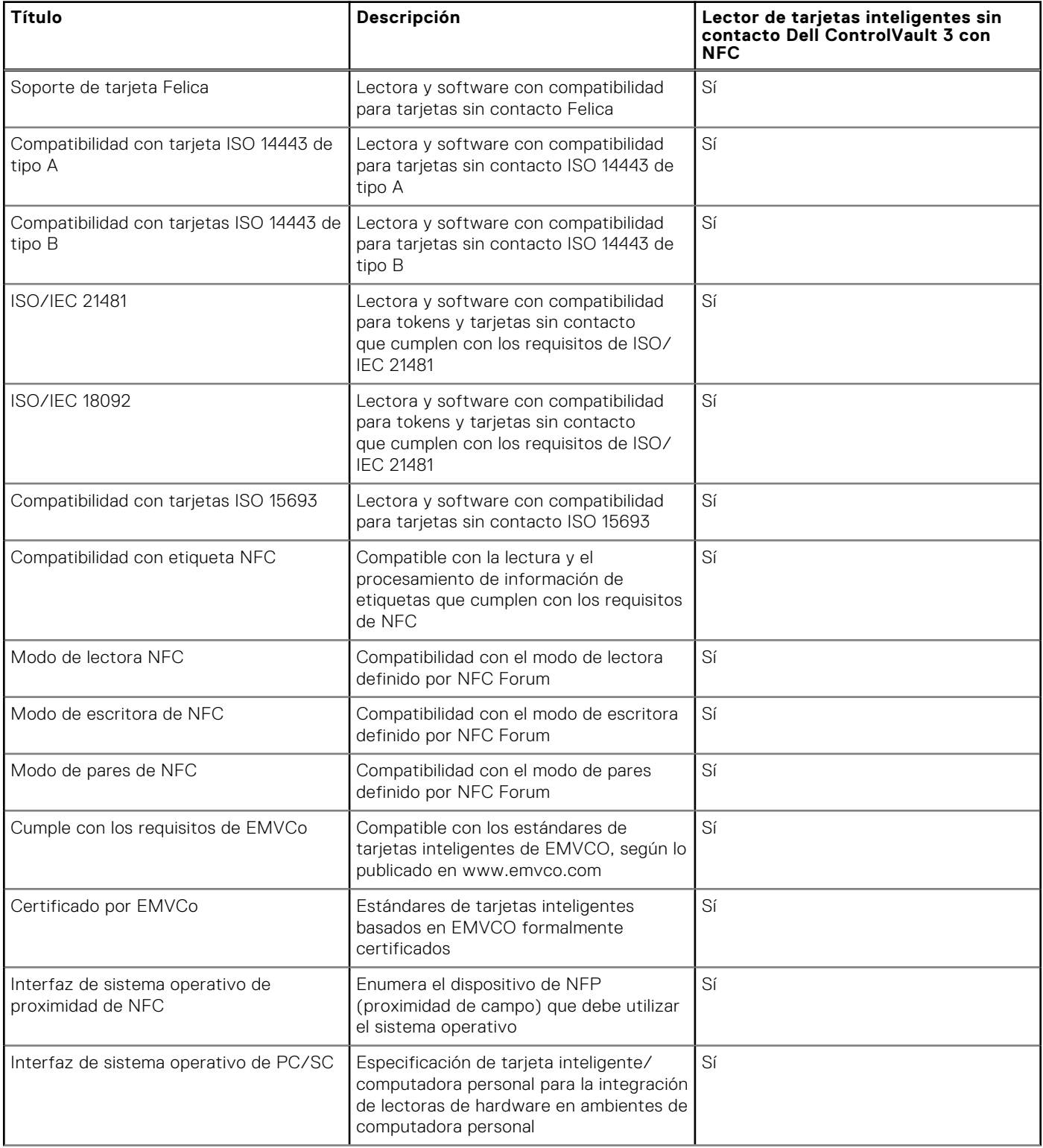

#### <span id="page-25-0"></span>**Tabla 25. Especificaciones del lector de tarjetas inteligentes sin contacto (continuación)**

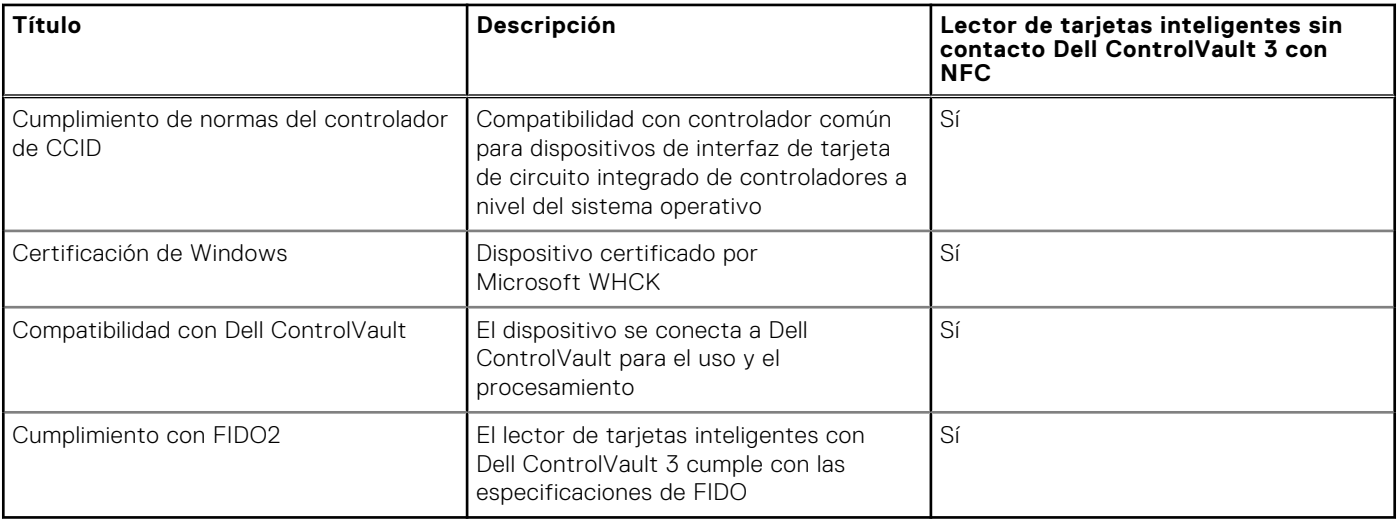

**NOTA:** Las tarjetas de proximidad de 125 KHz no son compatibles.

#### **Tabla 26. Tarjetas compatibles**

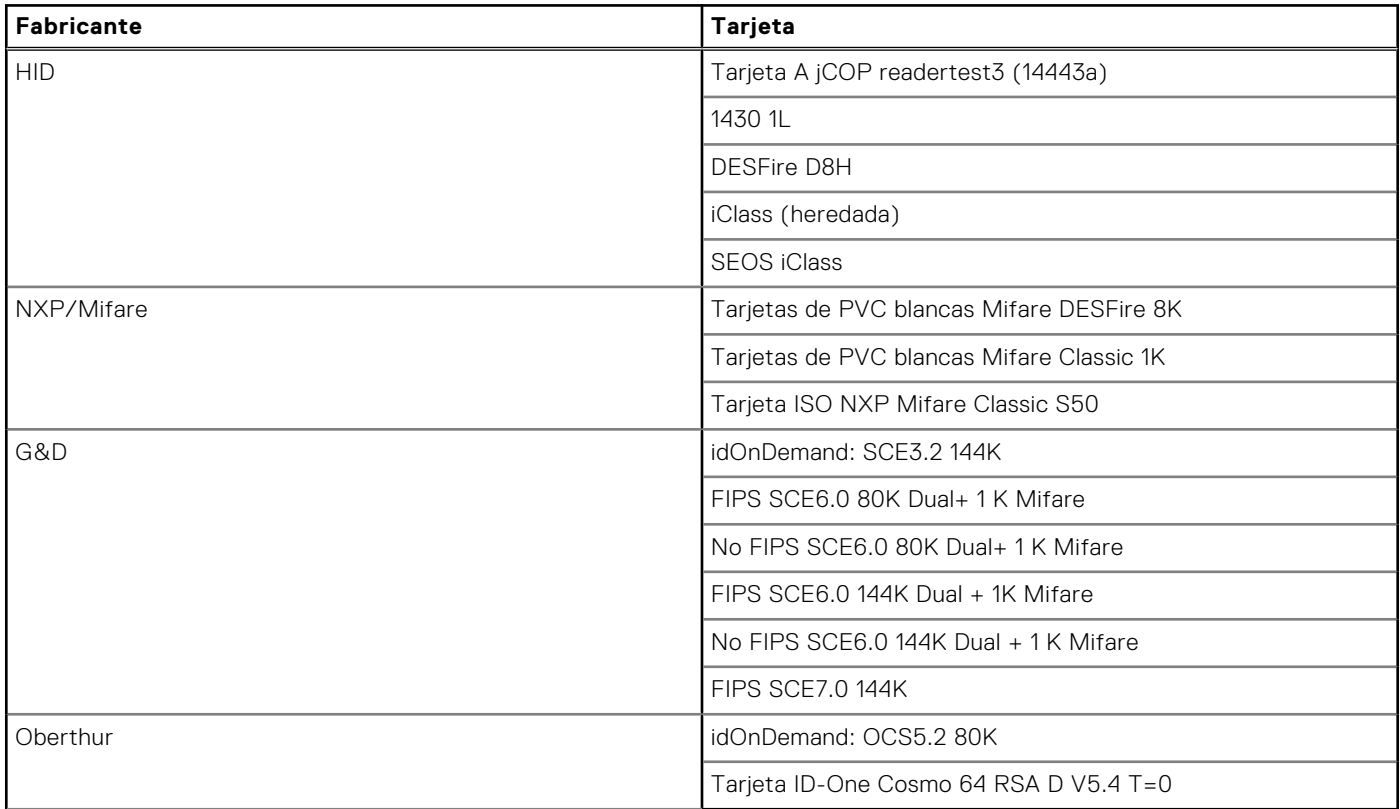

### **Lector de tarjetas inteligentes con contacto**

En la siguiente tabla se enumeran las especificaciones del lector de tarjetas inteligentes con contacto que admite Latitude 5330.

#### **Tabla 27. Especificaciones del lector de tarjetas inteligentes con contacto**

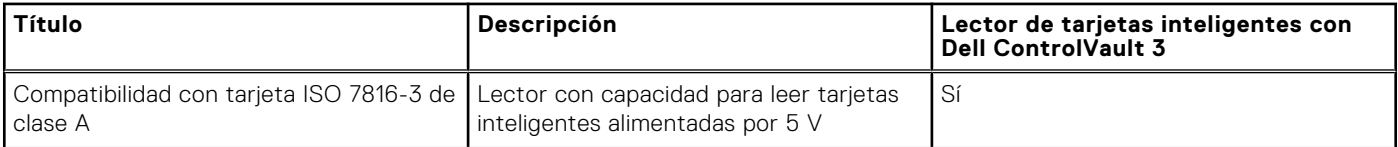

<span id="page-26-0"></span>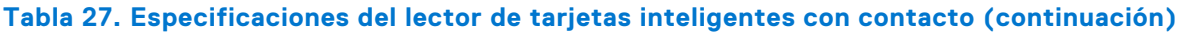

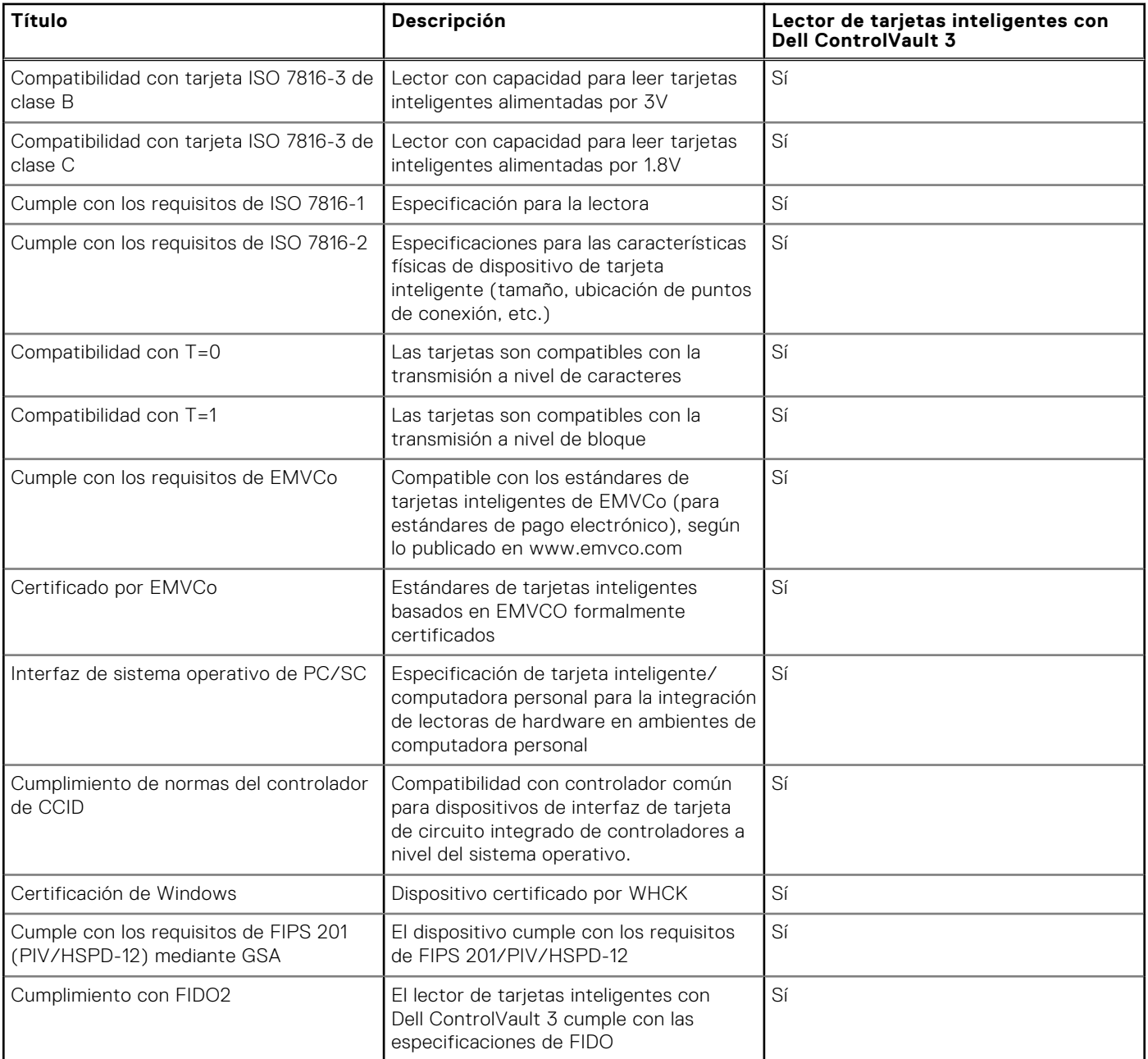

## **Entorno de almacenamiento y funcionamiento**

En esta tabla, se enumeran las especificaciones de funcionamiento y almacenamiento de Latitude 5330.

**Nivel de contaminación transmitido por el aire:** G1 según se define en ISA-S71.04-1985

#### **Tabla 28. Entorno del equipo**

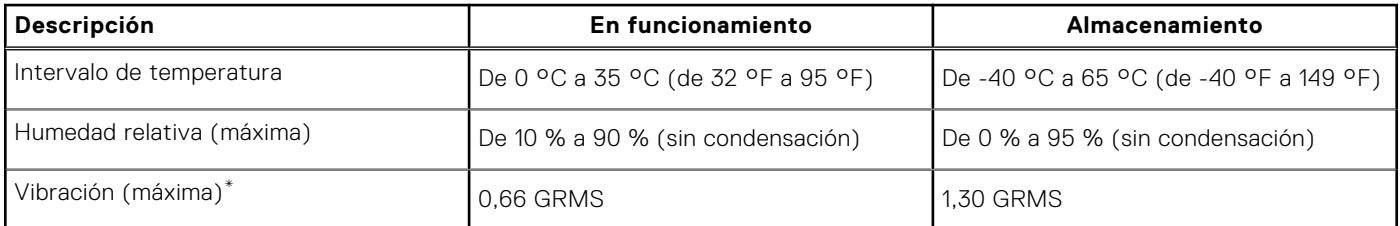

#### **Tabla 28. Entorno del equipo (continuación)**

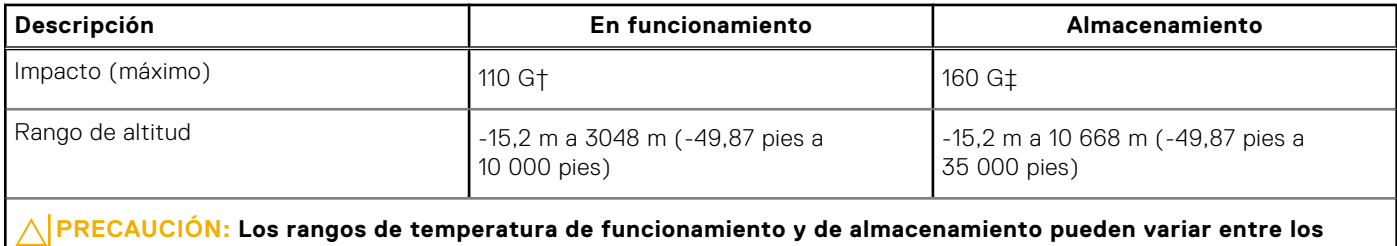

**componentes, por lo que el funcionamiento o el almacenamiento del dispositivo fuera de estos rangos pueden afectar el rendimiento de componentes específicos.**

\* Medido utilizando un espectro de vibración aleatoria que simula el entorno del usuario.

† Medido con un pulso de media onda sinusoidal de 2 ms.

# **ComfortView Plus**

#### <span id="page-28-0"></span>**AVISO: La exposición prolongada a la luz azul de la pantalla puede dar lugar a efectos a largo plazo, como tensión, fatiga o deterioro de la visión.**

La luz azul es un color en el espectro que tiene una longitud de onda breve y alta energía. La exposición prolongada a la luz azul, en particular de fuentes digitales, puede afectar los patrones de sueño y causar efectos a largo plazo, como tensión, fatiga o deterioro de la visión.

La pantalla de esta computadora está diseñada para minimizar la luz azul y cumple con los requisitos de TÜV Rheinland para pantallas de luz azul baja.

El modo de luz azul baja está activado de fábrica, por lo que no es necesario realizar ninguna configuración adicional.

Para reducir el riesgo de deterioro de la visión, también se recomienda lo siguiente:

- Coloque la pantalla en una posición de visualización cómoda, a entre 20 y 28 pulgadas (50 y 70 cm) de distancia de los ojos.
- Parpadee con frecuencia para humedecer los ojos, moje sus ojos con agua o utilice gotas oculares adecuadas.
- Quite la vista de la pantalla y mire un objeto a una distancia de al menos 609,60 cm (20 pies) durante, al menos, 20 segundos en cada descanso.
- Tómese un descanso extendido durante 20 minutos, cada dos horas.

# **Uso del obturador de privacidad**

- <span id="page-29-0"></span>1. Deslice el obturador de privacidad hacia la izquierda para acceder a la lente de la cámara.
- 2. Deslice el obturador de privacidad hacia la derecha para cubrir la lente de la cámara.

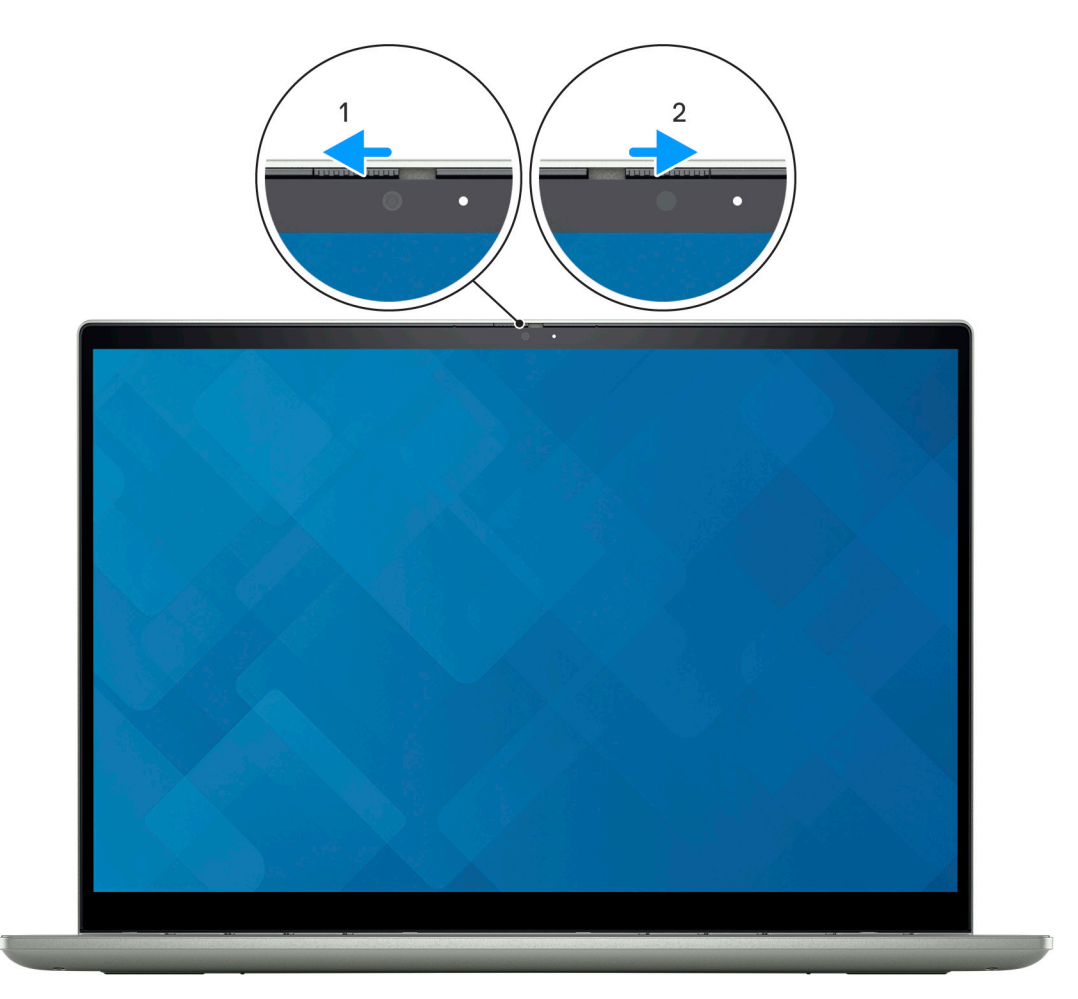

# **Dell Optimizer**

**6**

<span id="page-30-0"></span>En esta sección, se detallan las especificaciones de Dell Optimizer para Latitude 5330.

En Latitude 5330 con Dell Optimizer, se admiten las siguientes características:

- **ExpressConnect**: une automáticamente el punto de acceso con la señal más sólida y dirige el ancho de banda a las aplicaciones de conferencia cuando está en uso.
- **ExpressSign-in**: el sensor de proximidad de la tecnología de detección de contexto de Intel detecta su presencia para encender la computadora e iniciar sesión instantáneamente mediante la cámara de IR y la característica de Windows Hello. Windows se bloquea cuando se aleja.
- **ExpressResponse**: prioriza las aplicaciones más importantes. Las aplicaciones se abren más rápido y funcionan mejor.
- **ExpressCharge™**: extiende el tiempo de ejecución de la batería y mejora el rendimiento de la batería mediante la adaptación a sus patrones.
- **Audio inteligente**: colabore como si estuviera en la misma sala. Intelligent Audio mejora la calidad de audio y reduce los ruidos de fondo para que pueda escuchar y ser escuchado, lo que genera una mejor experiencia de conferencia para todos.

Para obtener más información sobre la configuración y el uso de estas funciones, consulte la [Guía del usuario de Dell Optimizer.](https://www.dell.com/support/home/product-support/product/dell-optimizer/docs)

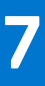

# <span id="page-31-0"></span>**Accesos directos de teclado de Latitude 5330**

**(i)** NOTA: Los caracteres del teclado pueden variar dependiendo de la configuración del idioma del teclado. Las teclas de acceso directo siguen siendo las mismas en todas las configuraciones de idiomas.

Algunas teclas del teclado tienen dos símbolos. Estas teclas se pueden utilizar para escribir caracteres alternativos o para realizar funciones secundarias. El símbolo que aparece en la parte inferior de la tecla se refiere al carácter que se escribe cuando la presiona. Si presiona Shift y la tecla, se escribe el símbolo que se muestra en la parte superior de la tecla. Por ejemplo, si presiona **2**, se escribe **2**; si presiona **Mayús** + **2**, se escribe **@**.

Las teclas F1-F12 en la fila superior del teclado son teclas de función para control multimedia, como se indica en el icono de la parte inferior de la tecla. Presione la tecla de función para invocar la tarea representada por el icono. Por ejemplo, presionar F1 desactiva el audio (consulte la tabla que aparece a continuación).

Sin embargo, si las teclas de función F1-F12 son necesarias para aplicaciones de software específicas, la funcionalidad de multimedia se puede deshabilitar presionando **Fn** + **Esc**. Posteriormente, el control de multimedia se puede invocar presionando **Fn** y la tecla de función correspondiente. Por ejemplo, silenciar el sonido presionando **Fn** + **F1**.

**NOTA:** También puede definir el comportamiento principal de las teclas de función (F1–F12) cambiando el

**Comportamiento de teclas de función** en el programa de configuración del BIOS.

#### **Tabla 29. Lista de accesos directos del teclado**

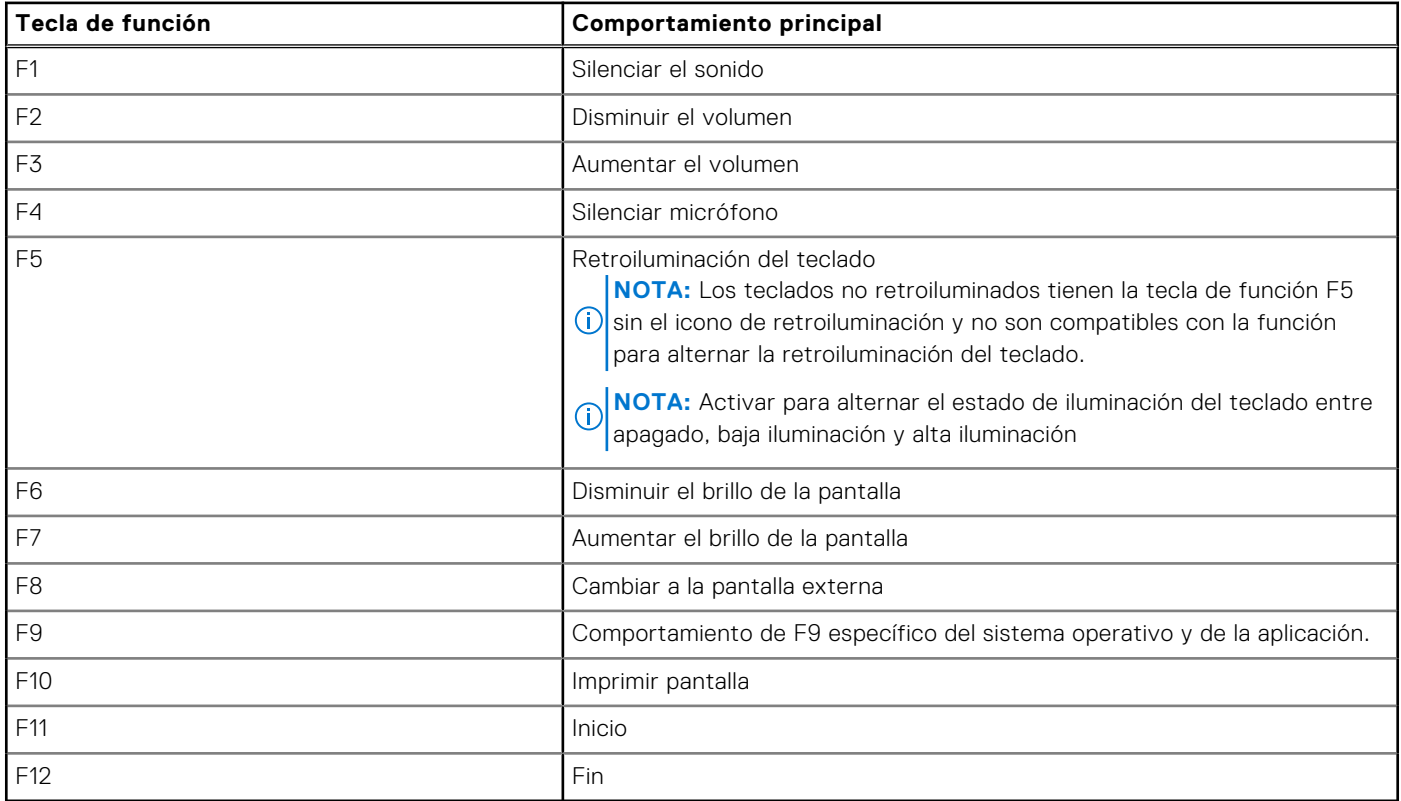

La tecla **Fn** también se utiliza con teclas seleccionadas en el teclado para invocar otras funciones secundarias.

#### **Tabla 30. Comportamiento secundario**

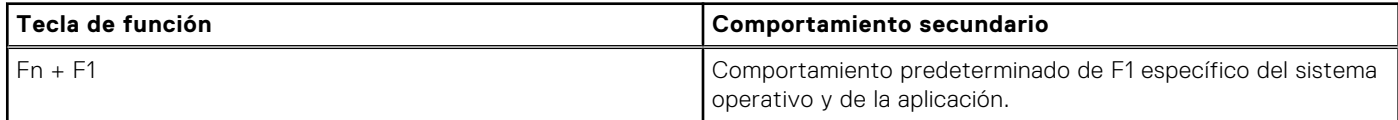

#### **Tabla 30. Comportamiento secundario (continuación)**

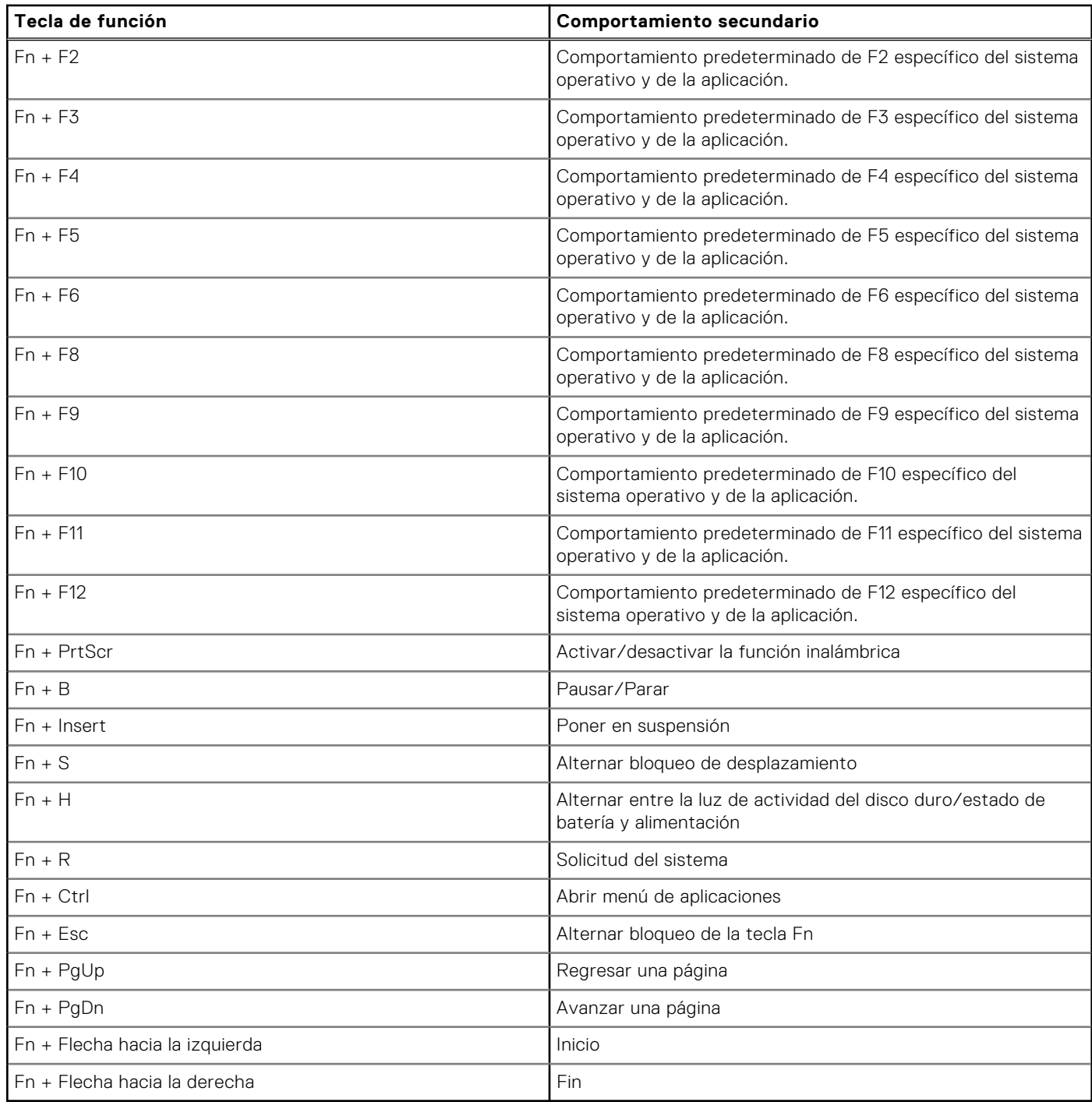

# <span id="page-33-0"></span>**Obtención de ayuda y contacto con Dell**

### Recursos de autoayuda

Puede obtener información y ayuda sobre los servicios y productos Dell mediante el uso de estos recursos de autoayuda en línea:

#### **Tabla 31. Recursos de autoayuda**

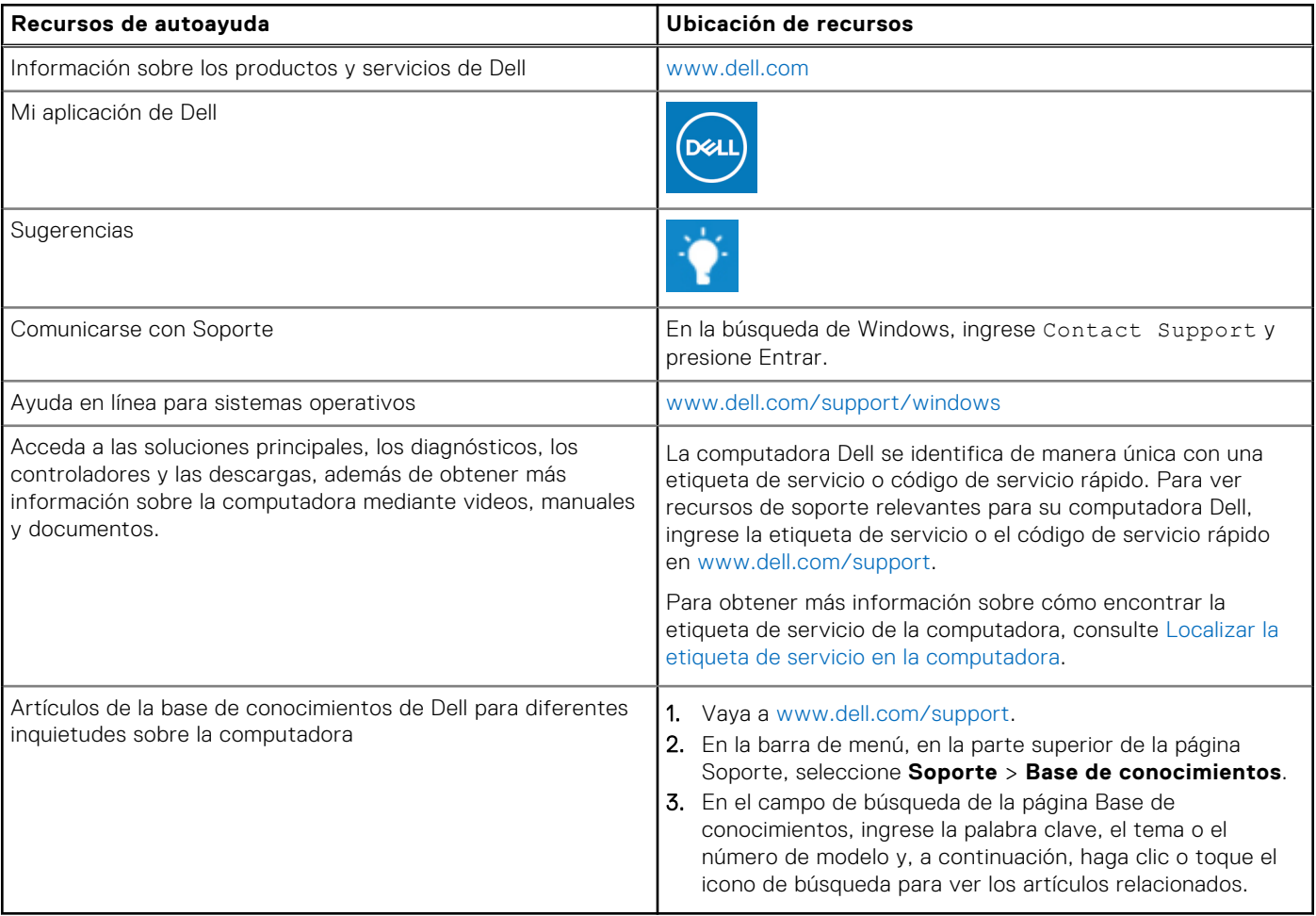

### Cómo ponerse en contacto con Dell

Para ponerse en contacto con Dell para tratar cuestiones relacionadas con las ventas, el soporte técnico o el servicio al cliente, consulte [www.dell.com/contactdell](https://www.dell.com/contactdell).

**NOTA:** Puesto que la disponibilidad varía en función del país/región y del producto, es posible que no pueda disponer de algunos servicios en su país/región.

**(i)** NOTA: Si no tiene una conexión a Internet activa, puede encontrar información de contacto en su factura de compra, en su albarán de entrega, en su recibo o en el catálogo de productos de Dell.